# **METODOLOGÍA DE CAPTURA PARA EL BARRIDO PREDIAL MASIVO EMPLEANDO UAV, PRUEBA PILOTO PARA CATASTRO MULTIPROPOSITO.**

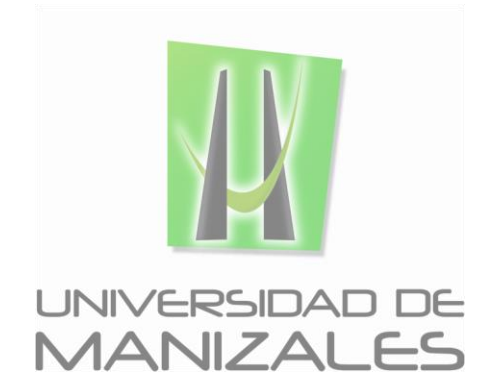

**UNIVERSIDAD DE MANIZALES FACULTAD DE CIENCIAS E INGENIERÍA ESPECIALIZACIÓN EN SISTEMAS DE INFORMACIÓN GEOGRÁFICA MANIZALES 2017**

# **METODOLOGÍA DE CAPTURA PARA EL BARRIDO PREDIAL MASIVO EMPLEANDO UAV, PRUEBA PILOTO PARA CATASTRO MULTIPROPOSITO.**

Trabajo de Grado presentado como opción parcial para optar al título de Especialista en Sistemas de Información Geográfica

**UNIVERSIDAD DE MANIZALES FACULTAD DE CIENCIAS E INGENIERÍA ESPECIALIZACIÓN EN SISTEMAS DE INFORMACIÓN GEOGRÁFICA MANIZALES 2017**

# **TABLA DE CONTENIDO**

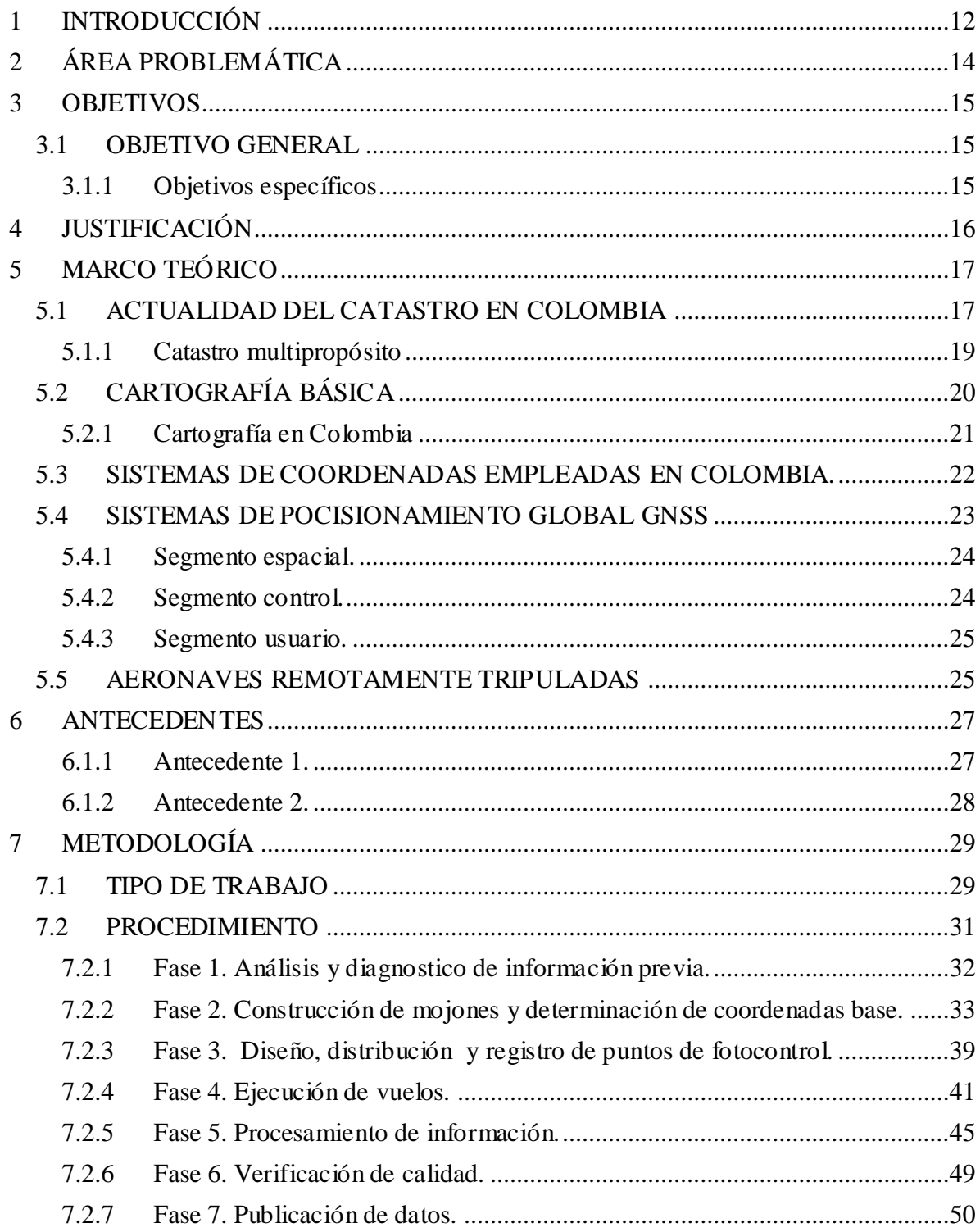

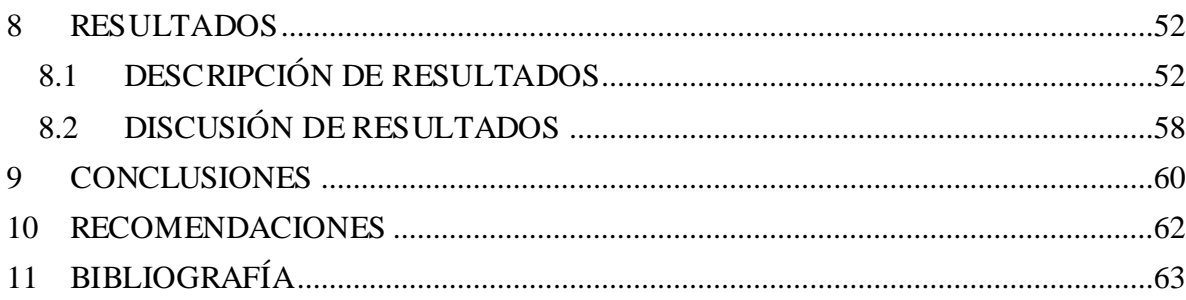

# **LISTA DE FIGURAS**

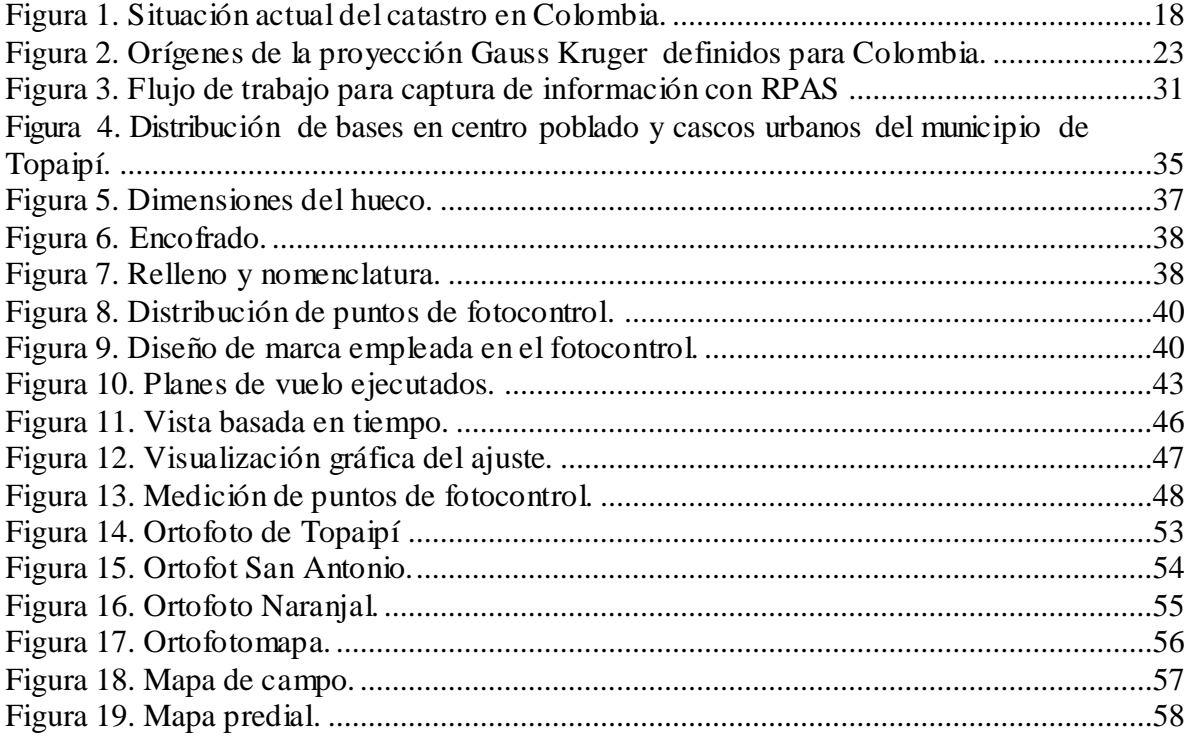

# **LISTA DE CUADROS**

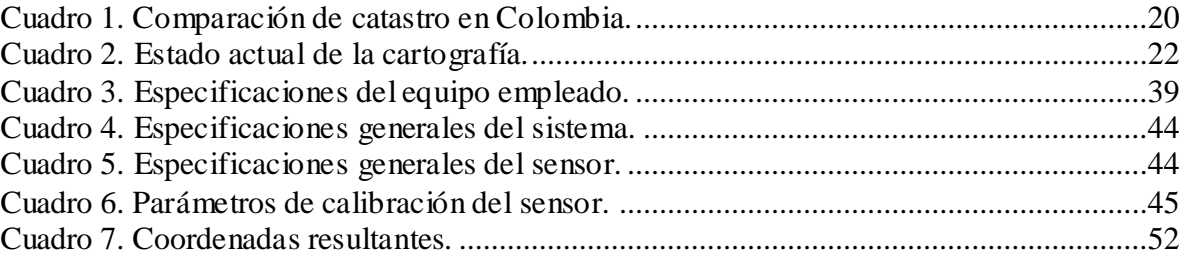

# **LISTA DE ANEXOS**

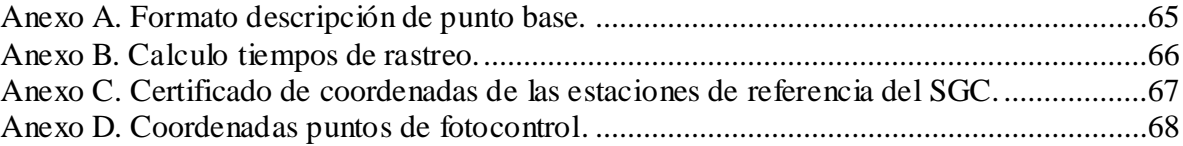

# **GLOSARIO**

**Archivos GPS:** Codificación asignada a los puntos tomados con receptor GNSS correspondientes al predio. Estos deben comprender el ID Cartográfico más un consecutivo (ej.: YA-001\_02, YA-002\_02, etc.). Se deben tomar varios puntos que incluyan preferiblemente los linderos.

**Barrido predial masivo:** Mecanismo de captura rápida y confiable, empleando sensores, equipos y métodos de captura que permitan registrar la información predial para actualización de cartografía y reconocimiento predial en campo.

**Fotocentro:** Punto en la imagen correspondiente al centro de proyección.

**Georreferenciación:** Proceso utilizado para determinar la posición de un objeto o conjunto de datos mediante un sistema de coordenadas referidas a la superficie de la tierra.

**GNSS:** (Global Navigation Satellite System). Es el acrónimo que se refiere al conjunto de tecnologías de sistemas de navegación por satélite que proveen de posicionamiento geoespacial con cobertura global de manera autónoma.

**IMU:** (Internal Measurement Unit). Dispositivo para la determinación de ángulos de giro en los ejes X,Y y Z en el momento exacto de la captura de una imagen digital. Está compuesta por tres acelerómetros, tres giroscopios de fibra óptica y un procesador electrónico de señales.

**Mapa:** Representación gráfica a escala y simplificada de la superficie terrestre, generalmente sobre una superficie plana, utilizando una proyección cartográfica.

**Metadato:** Datos acerca del contenido de calidad, condición u otras características de los datos.

**Mosaico:** Es el conjunto de imágenes georreferenciadas u ortorectificadas, a las que se ajusta la radiometría, dando lugar a una ortofoto digital continua.

**Pixel:** Elementos gráficos dispuestos sistemáticamente en filas y columnas para formación de una imagen.

**Sensor:** Dispositivo digital de captura RGB que va instalado en la aeronave para obtener información raster del terreno.

**UAV:** (Unmanned Aerial Vehicle). Aeronave remotamente tripulada a distancia por un piloto en tierra.

### **RESUMEN**

Por años Colombia ha sufrido a causa del conflicto armado y la limitada capacidad de las entidades del estado en la actualización catastral como la forma de generar cartografía. Adicionalmente, la complejidad en el marco institucional presenta una desfragmentación, esto impide asignar otros métodos de captura que apoyen la gestión que viene realizando el IGAC<sup>1</sup> en la actualización cartográfica del país, donde sus limitaciones no permiten realizar la captura de información que garantice la cobertura total del país. Según (Mutis, 2015) " La ley creo el Instituto Geográfico Agustín Codazzi, para cumplir el mandato constitucional en lo que respecta a la elaboración y actualización del mapa oficial de Colombia".

La desactualización cartográfica se fundamenta principalmente en las capacidades reducidas de captura de información, como problemas de acceso por el conflicto armado y zonas meteorológicamente complejas. Es por ello que actualmente se proponen nuevos métodos de captura, como es la implementación de aeronaves remotamente tripuladas, imágenes de satélite de alta resolución y la responsabilidad de las entidades privadas que aporten información avalada por el IGAC como apoyo a la actualización catastral con enfoque multipropósito.

Para lograr lo anterior a nivel nacional se ha determinado un periodo de ocho años para realizar cambios en las metodologías de actualización catastral, esto comprende un plan piloto que se implementara en 11 municipios (Puerto Gaitán-Meta, San Vicente del Caguán – Caquetá, Buenventura - Valle del Cauca, Cartago – Valle del Cauca, Topaipí - Cundinamarca, Surata – Santander, Santa Marta – Magdalena, Dibulla – La Guajira, Puerto Leguísamo – Putumayo, Barranquilla Atlántico, Leticia – Amazonas), en donde diferentes instituciones del estado proponen; "La conformación de una nueva cartografía básica, con los parámetros de escala y representación apropiados , así como la adopción de procedimientos de barrido predial masivo que permitan resolver de forma ágil y con bajo costo – de manera efectiva, los problemas de formalización de la propiedad, particularmente en zonas rurales" (Conpes 3859, 2016).

Actualmente los métodos de captura no convencionales son un aporte valioso para la captura de datos en zonas del país que no cuentan con información actualizada.

#### **PALABRAS CLAVE:**

l

Drone - catastro - cartografía - ortofoto - mosaico.

<sup>&</sup>lt;sup>1</sup> IGAC: Instituto Geográfico Agustín Codazzi.

## **ABSTRACT**

Colombia for several years has suffered because of the armed conflict and the capacity of the state entities a retrogression in the cadastral update and the way of generating cartography. Also the complexity in the institutional framework presents a defragmentation that impedes to assign other methods of capture that support the management that the IGAC has been carrying out in the cartographic update of the country, where its limitations do not allow the capture of information that guarantees the total coverage of the country. According to (Mutis, 2015) "The law created the Geographic Institute Agustín Codazzi, to fulfill the constitutional mandate in regard to the elaboration and updating of the official map of Colombia."

Cartographic downgrading is mainly based on reduced information capture capacities, access problems due to armed conflict and meteorologically complex areas. That is why currently proposed new methods of capture such as the implementation of remotely manned aircraft, high resolution satellite images and the responsibility of private entities to provide information endorsed by the IGAC in support of the cadastral update with a multipurpose approach.

To achieve this, Colombia has determined a period of eight years to make changes to the updating methodologies. This includes a pilot plan to be implemented in 11 municipalities, where different state institutions propose; "The creation of a new basic cartography, with the appropriate scale and representation parameters, as well as the adoption of massive land sweeping procedures that allow agile and cost effective resolution of land ownership issues, particularly in rural areas "(Conpes 3859, 2016).

Currently non-conventional capture methods are a valuable input for data capture in areas of the country that do not have up-to-date information.

#### **KEY WORDS:**

Drone - cadastre - cartography - orthophotos - mosaic.

# **1 INTRODUCCIÓN**

<span id="page-11-0"></span>"En la actualidad, el 28% del territorio nacional no cuenta con información catastral dado al conflicto por orden público como se presenta en los departamentos del Caqueta y Valle del Cauca, y el 63.9% del área formada tiene catastros desactualizados (722 municipios)" en departamentos como Cundinamarca, Antioquia y Magdalena (Conpes 3859, 2016). El conflicto armado en Colombia ha generado un impacto negativo en la desactualización de la cartografía del país, ya que estos actores tienen una relación directa con las tierras que ocupaban y a las cuales no se podía ingresar para recopilar información.

Otro factor determinante que influye en la desactualización cartográfica y catastral del país, son las condiciones geográficas y la poca disponibilidad de métodos de captura con los que actualmente se cuentan. El IGAC en su gestión ha procurado cubrir la mayor parte del territorio por medio de imágenes satelitales de muy buena resolución y aeronaves tripuladas con cámaras métricas abordo, pero aun así ha sido imposible mantener actualizada la información.

A lo anterior se le suma que la cartografía que actualmente tiene el país, no presenta un enfoque catastral, lo cual genera imprecisión a la hora de representar geográficamente los predios.

Con el nuevo plan de desarrollo se propone una nueva forma de hacer catastro en el país, esto significa un reto para las instituciones las cuales deben proponer una metodología que se enfoque en un catastro multipropósito descentralizado. Esto conlleva a superar las dificultades que actualmente se tienen para la obtención de información cartográfica. El desarrollo de nuevas tecnologías como los  $UAV^2$  es un factor determinante en la actualidad, ya que es una herramienta de captura que permite obtener información de muy buena calidad a menor costo y tiempo de operación.

Los UAV, son herramientas que permiten obtener imágenes de muy alta resolución bajo metodologías que garantizan la precisión del producto final. La

j

<sup>2</sup> Un vehículo aéreo no tripulado (VANT), UAV (Unmanned Aerial Vehicle) o comúnmente dron es una [aeronave](https://es.wikipedia.org/wiki/Aeronave) que vuela sin [tripulación.](https://es.wikipedia.org/wiki/Tripulaci%C3%B3n)

interoperabilidad y combinación de equipos GNSS<sup>3</sup>, imágenes de satélite con los UAV han creado actualmente un herramienta muy útil para la generación de información y productos derivados, que permiten integrar una solución rápida y confiable como método de captura para el barrido predial masivo con enfoque a un nuevo catastro multipropósito como aporte al plan de acción del gobierno después de la firma de los acuerdos de paz.

La implementación de estas tecnologías, permitirá obtener información casi en tiempo real, ya que los procesos de captura y procesamiento se efectúan en tiempos cortos. Aunque no deja de ser una tecnología muy reciente, actualmente se están siguiendo protocolos que garantizan la calidad de la información y la integración de la misma como insumos destinados para el catastro multipropósito en los procesos de actualización.

Por todo lo anterior y de acuerdo a lo estándares estipulados para el levantamiento de información, este documento propone un método de captura alternativa que permita la integración de levantamientos tradicionales y UAV como aporte de insumos que permitan realizar un barrido predial masivo de centros poblados y cascos urbanos, generando imágenes de muy alta resolución que se adoptaran como un insumo para generación de cartografía básica para propósitos catastrales multipropósito en todo el país.

l

<sup>3</sup> GNSS (Global Navigation Satellite System), es el acrónimo que se refiere al conjunto de tecnologías de sistemas de navegación por satélite que proveen de posicionamiento geoespacial con cobertura global de manera autónoma (Álvarez, 2008).

# **2 ÁREA PROBLEMÁTICA**

<span id="page-13-0"></span>Es importante resaltar la falta de conexión apropiada entre las instituciones y el municipio de Topaipí Cundinamarca. Una zona muy cerca de la capital del país, pero a su vez una región olvidada por la presencia de diferentes grupos al margen de la ley durante varias décadas, sumado a eso la topografía de la zona es montañosa con alto porcentaje de nubosidad lo cual impide la captura de sensores ubicados desde plataformas satelitales y aeronaves tripuladas.

El municipio de Topaipí ha expandido su casco urbano durante las 2 últimas décadas, la cartografía que existe actualmente no registra ese crecimiento por lo que se nota un retroceso significativo en la actualización del catastro municipal, generando pérdidas en planes de inversión debido al no cobro de impuestos a predios que aún no están incluidos dentro del catastro local. Adicional a esto la población ha aumentado y se han agrupado en zonas conformando centros poblados que aún no han sido registrados o por lo menos no en su totalidad.

Por otra parte, la falta de inversión ha generado un estado deplorable de las vías del municipio, aumentando los problemas de acceso a la zona para la gestión predial y captura de información.

# 3 **OBJETIVOS**

#### <span id="page-14-1"></span><span id="page-14-0"></span>**3.1 OBJETIVO GENERAL**

Diseñar una metodología para la captura y generación de ortofotos empleando aeronaves remotamente tripuladas, que sirvan de apoyo para el barrido predial masivo de cascos urbanos y centros poblados, prueba piloto catastro multipropósito.

#### <span id="page-14-2"></span>**3.1.1 Objetivos específicos**

- Definir un flujo de trabajo para el procesamiento de la información obtenida con aeronave remotamente tripulada.
- Determinar parámetros para la distribución óptima de puntos base y de fotocontrol, para garantizar la precisión de los resultados finales.
- Generar productos derivados de los datos de los vuelos, los cuales corresponden a ortofotos en RGB y vectores para identificar los predios.
- Disponer la información en una plataforma web, para consulta de vectores generados a partir de las ortofotos obtenidas con la RPAS, generalidades del proyecto y metadatos de los predios.

# **4 JUSTIFICACIÓN**

<span id="page-15-0"></span>Este proyecto presenta la implementación de nuevas tecnologías como herramientas de captura de imágenes RGB<sup>4</sup> y equipos de posicionamiento GNSS. Actualmente los desarrollos tecnológicos han proporcionado soluciones innovadoras que permiten obtener información con equipos precisos y confiables. Los UAV se han convertido en una solución rentable por sus costos, reducción de tiempos en campo, versatilidad y tamaño permiten llegar a zonas donde anteriormente no se disponía de información cartográfica actualizada.

Estas herramientas han venido generando un interés particular en el sector público y privado, especialmente en alcaldías debido a los problemas de desactualización cartográfica y catastral de su territorio. Las nuevas políticas planteadas para hacer un catastro multipropósito en el país han generado un espacio a estas nuevas tecnologías.

Sumado a lo anterior la regulación de uso y definición de estándares de sistemas UAV, actualmente han permitido actualizar la base cartográfica de varios municipios, pero no con un enfoque catastral multipropósito, es por ello que este proyecto plantea una metodología de captura y combinación con otras tecnologías que garanticen un barrido predial masivo inicial, con el cual se pueda identificar los predios existentes por medio de imágenes de muy alta resolución y aporten al reconocimiento predial que realiza el personal en campo.

j

<sup>4</sup> RGB (Red, Green & Blue), "de sus siglas en ingles Red, Green ´ and Blue, en español llamados los canales rojo verde y azul" (Báez Rojas, Conde Acevedo, Padilla Vivianco, & Urcid Serrano, 2004)

# **5 MARCO TEÓRICO**

## <span id="page-16-1"></span><span id="page-16-0"></span>**5.1 ACTUALIDAD DEL CATASTRO EN COLOMBIA**

El catastro actual del país funciona de forma centralizada, el IGAC es la entidad que tiene el papel de ser la autoridad catastral a nivel nacional, dentro de sus funciones se destaca la producción y reproducción de la cartografía de Colombia, velar por la calidad cartográfica y catastral, expedir normas técnicas y vigilar cada uno de los procesos dentro del marco legal definido por el estado Colombiano.

La mayor parte del territorio colombiano no cuenta con un catastro actualizado, problemática que se hace más notoria en las zonas rurales, debido a la falta de cartografía o actualización de la misma. El IGAC dentro de gran cantidad de funciones no dispone de los recursos suficientes para garantizar la cobertura total del territorio, todo lo anterior conlleva a reconsiderar la forma de hacer catastro y lo más importante pensar en una alianza público – privada que este sustentada en normas y requerimientos públicos de cumplimiento y calidad.

Las instituciones dentro de sus diferentes funciones y con apoyo del IGAC están realizando un proceso de "elaboración y mantenimiento de un catastro moderno de la propiedad inmueble que responda de manera efectiva a las necesidades del país, el IGAC ha emprendido durante la última década transformaciones en busca de la optimización de los procesos" (Codazzi., 2012). Estas nuevas medidas son parte fundamental dentro de los procesos del nuevo plan de desarrollo del gobierno y como fortalecimiento de los componentes catastrales para una mejor gestión del territorio.

La actividad catastral en el país se ha centrado principalmente en el componente urbano, contando con catastros locales en las principales ciudades, dentro de los más importantes se destacan:

- Catastro de Bogotá
- Catastro de Medellín
- Catastro de Santiago de Cali

Dentro del marco legislativo, el principal compromiso de estos catastros es promover las actividades de captura de información que permita conocer la información de cada predio, actualización de la información predial y la conservación del mismo.

En la actualidad el catastro en Colombia carece de una participación integral de las instituciones del estado, debido a esto " la administración pública sobre el catastro, sin lugar a dudas no hay un solo criterio básico que permita identificar un perfil claro" (Pinzón Bermúdez & Fonti Garolera, 2007). Este factor es determinante para el catastro rural, ya que no se cuenta con una cobertura nacional que garantice un catastro a nivel municipal y en algunos casos departamentales completos e integrales. [\(Figura 1.](#page-17-0))

Colombia comparado con otros catastros a nivel mundial, no tiene implementado un modelo único para la gestión del catastro del país, es el momento de que el estado defina nuevas políticas y piense en la descentralización del catastro que permita el apoyo de diferentes entidades y una única entidad que regule los procesos.

<span id="page-17-0"></span>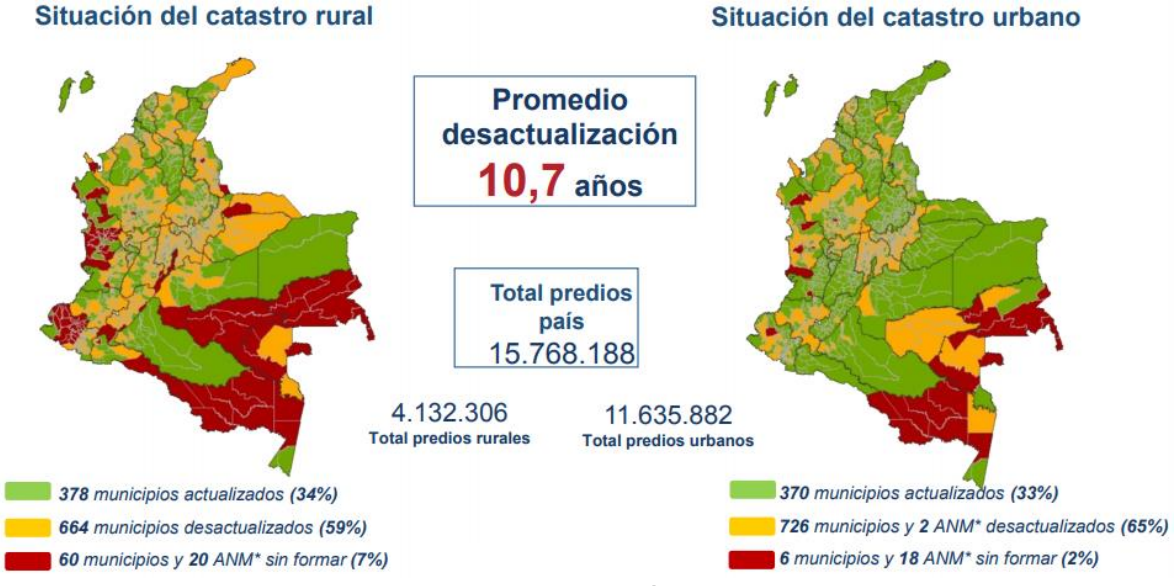

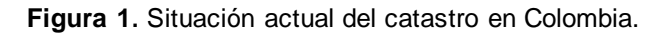

Fuente: DEPARTAMENTO NACIONAL DE PLANEACIÒN. Política para la adopción y puesta en marcha de un catastro multipropósito. Bogotá D.C. COMPES 3859. Fecha de consulta 26/07/2016. [en línea] Disponible en https://www.medellin.gov.co/irj/go/km/docs/pccdesign/medellin/Temas/Catastro/Publicaciones/Shar ed%20Content/Documentos/2016/IXSimposioCatastro/2CatastroMultipropositoDNPJAVIERPEREZ BURGOS.pdf. (Perez Burgos, 2016)

# <span id="page-18-0"></span>**5.1.1 Catastro multipropósito**

En términos generales el catastro con un enfoque multipropósito

El catastro multipropósito es la integración dentro de las políticas de restructuración del territorio, el gobierno en conjunto con diferentes entidades que han dado una nueva visión y forma de tomar información predial en el país. Después de la firma del acuerdo de paz, la implementación de un catastro multipropósito facilita el cumplimiento de los acuerdos y estrategias del postconflicto. Debido a lo anterior se ha planteado un nuevo sistema para la gestión de tierras, donde participan varios actores, dentro de los que se destacan:

- Instituto Geográfico Agustín Codazzi
- Agencia Nacional de Tierras
- Superintendencia de notariado y registro
- Entidades territoriales delegatorias
- Catastros descentralizados
- Empresa privado o terceros

Está nueva forma de dar un enfoque diferente al catastro de nuestro país está directamente relacionado con la actualización cartográfica como insumo básico para el reconocimiento predial integral, mejoramiento de estándares y capacitación de los reconocedores prediales. Este tipo de catastro permite conocer con mayor precisión el territorio, aportando un desarrollo significativo para el ordenamiento y ejecución de políticas. También permitirá garantizar ingresos para los municipios garantizando el fortalecimiento físico.

El catastro multipropósito es la herramienta que permitirá tener un conocimiento más real de la situación de los predios y de sus tenedores o propietarios. Dentro de las bondades del catastro multipropósito se encuentra la inclusión de variables que antes no se consideraban, como identificar claramente los predios en todas las dimensiones (física, jurídica, económica, etc.).

Otro factor muy importante dentro de este nuevo concepto de catastro, es la inclusión de nuevas tecnologías que permita agilizar los procesos de captura de información. La implementación de sistemas eficientes y confiables, permitirán tener un mejor desempeño en campo que garantice una cobertura posicional y mejores escalas que aporten información de calidad para el reconocimiento de la propiedad, permitiendo de esta forma complementar la información de cada predio con los reconocedores prediales en campo.

<span id="page-19-1"></span>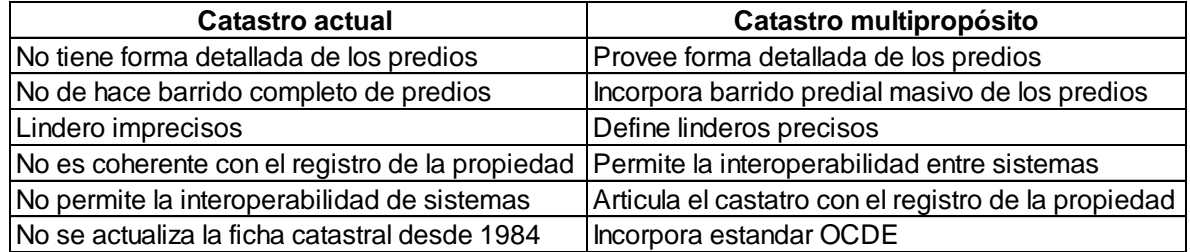

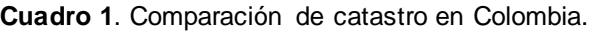

Fuente: DEPARTAMENTO NACIONAL DE PLANEACIÒN. Política para la adopción y puesta en marcha de un catastro multipropósito. Bogotá D.C. COMPES 3859. Fecha de consulta 26/07/2016. [en línea] Disponible en https://www.medellin.gov.co/irj/go/km/docs/pccdesign/medellin/Temas/Catastro/Publicaciones/Shar ed%20Content/Documentos/2016/IXSimposioCatastro/2CatastroMultipropositoDNPJAVIERPEREZ BURGOS.pdf.

# <span id="page-19-0"></span>**5.2 CARTOGRAFÍA BÁSICA**

La cartografía es la ciencia que por medio diferentes estudios y metodologías permite la elaboración de mapas, que bajo ciertos criterios es posible representar grandes extensiones del territorio, buscando una relación matemática en las que las deformaciones sean reconocibles. La cartografía tiene diferentes dificultades de transferir toda la información existente sobre la superficie curva a una superficie plana, en la cual se debe medir y servir de base para un sinfín de trabajos. Para evitar las distorsiones o deformaciones de una a otra se deben emplear proyecciones cartográficas.

A partir de la generación de una buena cartografía se pueden obtener mapas para interpretar la información registrada. "Un mapa es una representación de la realidad y no la realidad misma. Para representar esa nueva realidad debemos utilizar diferentes convenciones. En primer lugar la realidad a representar es generalmente volumétrica y por lo tanto no implica un cambio de tres dimensiones a dos". (Domínguez Bravo, 2000).

En la actualidad el insumo cartográfico ha adquirido un valor significativo dentro de todos los procesos en el área de la geomática, como insumo principal para la toma de decisiones y actualización del territorio. Para un proceso cartográfico eficiente, es necesario tener en cuenta todos los factores de calidad, proyección y escala que permitan representar los elementos del terreno con medidas reales ajustadas a las escalas de salida.

## <span id="page-20-0"></span>**5.2.1 Cartografía en Colombia**

"Los productos de la cartografía básica oficial de Colombia, han sido diseñadas con los lineamientos de la Infraestructura Colombiana de Datos Espaciales - ICDE para garantizar su interoperabilidad con otros sistemas cartográficos y basados con estándares del comité 028 del INCONTEC". (Codazzi, 2016)

Colombia ha tenido un retroceso significativo en la generación de cartografía para la representación digital del territorio, actualmente el país cuenta con una desactualización cartográfica significativa, estos datos se pueden apreciar en el [Cuadro 2](#page-21-1). No obstante a lo anterior, el gobierno nacional está realizando actividades interinstitucionales para gestionar recursos que permitan la actualización de la cartografía en gran parte del territorio.

Desde hace varios años la demanda por los insumos cartográficos ha aumentado, lo cual exige sistemas más eficientes que conlleva la inclusión de nuevas tecnologías para la captura de información geoespacial. Este tipo de tecnologías actualmente representan un potencial para las instituciones ya que cuenta con sensores ubicados en plataformas espaciales que cada día aumentan y mejoran la calidad en la captura, sensores aerotransportados como cámaras hiperespectrales, LIDAR y drones como tecnología innovadora y rentable.

Asociado a lo anterior se tienen sistemas de posicionamiento global que sirven como apoyo en tierra, para ayudar a mejorar la precisión de los productos finales. Estos sistemas permiten obtener la coordenada precisa de los puntos de apoyo o de fotocontrol que son distribuidos en la zona de interés. Colombia actualmente mente cuenta con una red geodésica que permite el uso de puntos pasivos materializados y estaciones activas de rastreo. Con la ayuda de nuevas tecnologías y la inclusión de terceros en los procesos cartográficos las instituciones podrán realizar la actualización de gran parte del territorio en plazos más cortos de tiempo.

<span id="page-21-1"></span>

| Escala mínima<br>requerida | Zona   | % Desactualización | % No existe |
|----------------------------|--------|--------------------|-------------|
| 1:25000                    | Rural  | 52%                | 48%         |
| 1.2000.                    | Urbano | <b>29%</b>         | 71%         |

**Cuadro 2.** Estado actual de la cartografía.

Las zonas que presentan mayor desactualización catastral en Colombia están comprendidas en los departamentos del Caqueta, Vichada y Cauca.

Fuente: DEPARTAMENTO NACIONAL DE PLANEACIÒN. Política para la adopción y puesta en marcha de un catastro multipropósito. Bogotá D.C. COMPES 3859. Fecha de consulta 26/07/2016. [en línea] Disponible en https://www.medellin.gov.co/irj/go/km/docs/pccdesign/medellin/Temas/Catastro/Publicaciones/Shar ed%20Content/Documentos/2016/IXSimposioCatastro/2CatastroMultipropositoDNPJAVIERPEREZ BURGOS.pdf.

# <span id="page-21-0"></span>**5.3 SISTEMAS DE COORDENADAS EMPLEADAS EN COLOMBIA.**

El IGAC dentro de sus funciones ha definido el sistema de coordenadas para Colombia basándose en los estándares de la red SIRGAS<sup>5</sup> que es empleada en Latinoamérica desde hace ya varios años. Para poder definir y aplicar todas las condiciones de diseño e implementación del sistema de coordenadas para Colombia, el IGAC realizo la materialización y actualización de gran parte de la antigua red, se diseñó na distribución e instalación de una red de estaciones de rastreo continuo que conforman la red MAGNA - ECO, estas estaciones son administradas en su gran mayoría desde la sede central del instituto y con apoyo del procesamiento de la información desde el centro regional de análisis IGS.

Adicional a lo anterior Colombia cuenta con la adopción de un modelo geoidal que permite tener una superficie de referencia para el sistema MAGNA - SIRGAS. "la superficie de referencia vertical permite obtener alturas clásicas (refereridas al nivel medio del mar) a partir de información GPS". (Instituto Geográfico Agustín Codazzi, 2004)

Después de la adopción de sistema MAGNA - SIRGAS, el instituto dividió el país en 6 zonas, cada una de ellas con un origen central que permite reducir el error por curvatura de la tierra, estos orígenes cuentan con un punto central referido a un falso este y falso norte de 1000000 m, con un sistema de coordenadas planas (Gauss Kruger colombia), como datum se adoptó MAGNA - SIRGAS y proyección

l

<sup>5</sup> SIRGAS: Sistema de Referencia Geocéntrico para las Américas.

Transverse Mercator. A continuación se presenta la distribución de los orígenes definidos para Colombia:

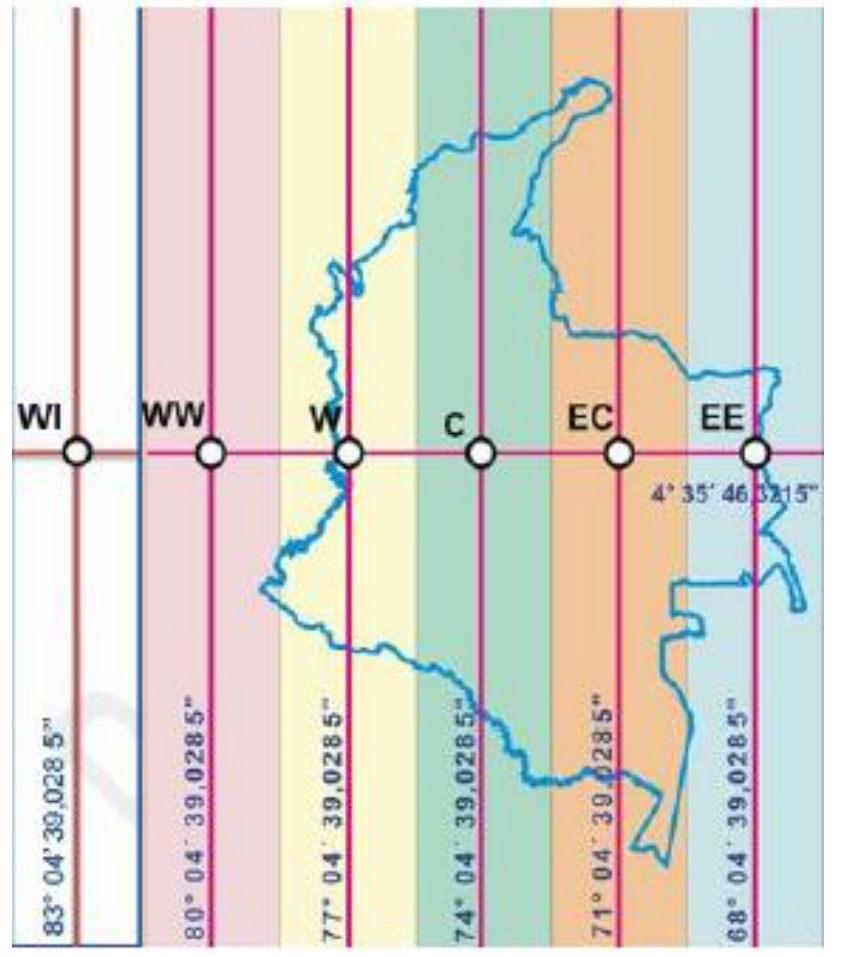

<span id="page-22-1"></span>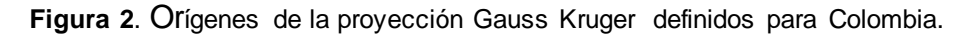

Fuente: INSTITUTO GEOGRÁFICO AGUSTÍN CODAZZI. Especificaciones técnicas cartografía básica. Bogotá D.C.

#### <span id="page-22-0"></span>**5.4 SISTEMAS DE POCISIONAMIENTO GLOBAL GNSS**

"El GNSS plantea un futuro lleno de posibilidades, primero tiene que resolverse multitud de cuestiones, como capacidades de los nuevos sistemas, interoperabilidad entre constelaciones y factores que implican a multitud de organizaciones, como agencias espaciales encargadas del desarrollo del sistema" (García Álvarez, 2008).

Dentro de los avances más significativos en tecnología durante las últimas décadas, es el avance en los equipos de posicionamiento global, diseñados inicialmente como solución de posición con varias incertidumbres, en la actualidad se ha convertido en un insumo primordial para determinar las coordenadas precisas de un lugar. Dependiendo de las necesidades de cada proyecto se pueden emplear diferentes estilos de captura de la información que garanticen la calidad del dato.

Este sistema de posicionamiento está compuesto por tres componentes principales que se describen a continuación:

### <span id="page-23-0"></span>**5.4.1 Segmento espacial.**

Este segmento presenta la conformación de las diferentes constelaciones que actualmente se encuentran en funcionamiento, dentro del desarrollo de la geodesia espacial, las potencias mundiales han puesto en órbita sus sistemas de posicionamiento global que consiste en un grupo de satélites que se encuentran orbitando alrededor de la tierra a una altura y distribución determinadas para garantizar la cobertura durante las 24 horas del día. Actualmente se cuenta con constelaciones de uso civil y otras con restricciones de usuario, dentro de las más destacadas se encuentran:

- GPS (Global Positioning System), administrada por Estados Unidos.
- GLONASS (Global'naya Navigatsionnaya Sputnikovaya Sistema), administrada por Rusia.
- GALILEO, administrada por la agencia nacional europea.
- BEIDOU, administrada por China.
- QZSS, administrada por Japón.
- IRNSS, ([Indian Regional Navigation Satellite System\)](https://en.wikipedia.org/wiki/Indian_Regional_Navigation_Satellite_System), administrado por la india.

### <span id="page-23-1"></span>**5.4.2 Segmento control.**

Para garantizar la calidad de los datos suministrados por las diferentes constelaciones se diseñó una red de centros de procesamiento y verificación para los satélites que se encuentran en órbita, estas estaciones en tierra conforman el segmento control, como su nombre lo indica son las encargadas de verificar la

posición real del satélite, verificar el estado de los relojes del sistema y detectar ambigüedades dentro del funcionamiento de todos los componentes.

Estas estaciones fueron distribuidas estratégicamente, garantizando la cobertura total de los satélites. Es una de las partes más esenciales dentro del funcionamiento de GNSS.

### <span id="page-24-0"></span>**5.4.3 Segmento usuario.**

Es el segmento de la disposición final de la información tratada en los segmentos anteriores, en esta parte el usuario por medio de equipos de posicionamiento obtiene las coordenadas precisas dependiendo de las condiciones de captura y la metodología empleada. Dentro de estilos de levantamiento se encuentran los siguientes:

- Levantamiento estático.
- Levantamiento cinemático.
- Levantamiento RTK.

### <span id="page-24-1"></span>**5.5 AERONAVES REMOTAMENTE TRIPULADAS**

"Aeronave pilotada a distancia (RPA) es una aeronave no tripulada que es pilotada desde una estación de pilotaje a distancia". (Aeronáutica civil de Colombia , 2015). Las RPAS se caracterizan por ser sistemas de alta tecnología que han venido evolucionando de forma considerable durante la última década, el principio fundamental de estos sistemas es poder obtener información por medio de diferentes sensores sin necesidad de ser tripulados por un humano, las características que los hace especiales es la autonomía y la intervención mínima del operador en la ejecución del vuelo. Para mantener control total en las maniobras de vuelo estos equipos cuentan con una tarjeta a bordo llamada autopiloto, la cual recibe el plan de vuelo y calcula todos los parámetros para la ejecución del mismo, otros sistemas sirven de apoyo para garantizar el éxito del vuelo de los cuales se destacan acelerómetros, giroscopios, sensor de velocidad, brújula y sistema de posición satelital.

Otro componente importante es el tipo de comunicación empleado entre la estación de control en tierra y la aeronave, la mayoría de sistemas cuentan con señal de radio a 2.4 Hz la cual permite mantener comunicación e información en tiempo real, el alcance de radio dependerá básicamente del tipo de aeronave. Una ventaja significativa es que la energía que emplea para su funcionamiento es totalmente electrónica, por lo que no genera contaminación.

En la actualidad el auge de este tipo de tecnología es desconcertante, ya se pueden encontrar muchas referencias en el mercado desde equipos para prácticas recreativas como funciones profesionales, la variedad va desde equipos de multirotor hasta aeronaves de ala fija. Colombia ha aprovechado de estas ventajas tecnológicas en diferentes campos, resaltando la labor de las fuera aérea, la cual elabora ya sus propios drones con fines militares. Otra aplicación importante se ve reflejada en áreas de la ingeniería y la agricultura de precisión. Ahora bien podemos hablar de que en los últimos dos años fue tanto el impacto que la Aerocivil tuvo que emitir una circular para regular el uso de estas aeronaves, en este documento se destaca las limitaciones en altura las cuales no deben exceder los 150 metros sobre el terreno, la prohibición de volar sobre centros poblados, bases militares y espacios restringidos cerca a los aeropuertos.

Dentro de los usos más comunes se destacan la captura de video de alta resolución para publicidad, apoyo en labores de rescate y atención de emergencias, logística y distribución de productos, seguridad y una de las más importantes y con alto potencial es para uso cartográfico, este último permite "elaborar mapas geográficos de distintas zonas y estudiar los terrenos, aporta un gran valor para distintos sectores como la arqueología o el sector inmobiliario. El uso de drones para la cartografía no es una novedad, al día de hoy crece de forma progresiva y a una velocidad alta" (Powered by Zima Robotics, 2014).

<span id="page-25-0"></span>Ahora bien, también se debe contar con software especializado que permita procesar este tipo de datos, así como evolucionan los sistemas van avanzando los software de proceso, sumado a eso los sensores empleados en la captura son el componente principal y determinante en la calidad de los productos, actualmente se puede contar con cámaras digitales de muy alta resolución, sensores LIDAR, cámara multiespectrales, cámaras hiperespectrales y cámaras térmicas.

# **6 ANTECEDENTES**

En el mundo la aplicación de las RPAS ha generado un precedente en la forma de adquirir información de una zona de interés reduciendo tiempos y costos, la facilidad de operación y la calidad en los productos finales han permitido que estos sistemas se conviertan en un factor importante dentro de los procesos clásicos. Definitivamente los drones han aumentado su aplicabilidad en diferentes medios, como ejemplo podemos ver las aplicaciones en el ámbito de seguridad y vigilancia, donde su éxito ha sido fundamental para identificar zonas donde antes no se tenía acceso por diferentes condiciones de orden público y climatológicas.

### <span id="page-26-0"></span>**6.1.1 Antecedente 1.**

Desde el año 2013 el IGAC mostro gran interés en la implementación de las aeronaves remotamente tripuladas como apoyo en la captura de información con fines cartográficos, donde argumento que el uso de ese tipo de vehículos permitirían apoyar los procesos que en su momento el IGAC venía realizando en la generación de cartografía.

El instituto hizo oficial un documento donde hacía mención por primera vez de estos sistemas y los catalogaba como una solución en la nueva implementación de la política de restitución de tierras y el sistema nacional catastral. "El IGAC, es la entidad oficial y pionera en el uso de los drones que tienen una finalidad de georeferenciación y generación de cartografía. Son más de 42 zonas en los departamentos de Magdalena, Bolivar, Sucre, Cesar, Tolima, Valle del Cauca, Caldas, Cundinamarca y Meta, en donde se utilizara dicha tecnología" (Instituto Geográfico Agustín Codazzi, 2013).

A partir del interés mostrado por la entidad rectora y generadora de productos cartográficos en el país, diferentes sectores públicos y privados se pusieron a la tarea de verificar el desempeño y las condiciones de captura en diferentes predios donde las dificultades del terreno y climatológicas no permitían por los métodos tradicionales obtener información del terreno.

# <span id="page-27-0"></span>**6.1.2 Antecedente 2.**

A partir de la llegada de varios sistemas al país y la nueva regulación emitida por la Aeronáutica Civil, el centro de investigación y desarrollo de la información geográfica CIAF en el 2016 realizo una prueba piloto para evaluar la viabilidad del uso de RPAS en la elaboración de cartografía para catastro multipropósito. En las pruebas participo el sector privado y se probaron los sistemas en terreno plano y quebrado.

El objetivo principal de la prueba fue "evaluar la viabilidad de la producción de cartografía digital en escala 1:2000 o superior para propósitos catastrales mediante la evaluación de la exactitud posicional de los productos resultantes del uso de una plataforma aérea no tripulada para caso de estudio sobre el municipio de Cabuyaro". (Centro de Investigación y Desarrollo en Información Geográfica, 2016) El desarrollo de esta prueba dejo como resultado que las RPAS con un adecuado uso permiten obtener productos de muy alta calidad, que permiten la producción de cartografía en zonas inicialmente con características de terrenos planos.

# <span id="page-28-0"></span>**7 METODOLOGÍA**

Para la ejecución del presente trabajo se realizó la aplicación de diversas herramientas tecnológicas, para la recolección y procesamiento de información acerca del área de estudio con el propósito de reconocer e identificar aspectos propios del mismo. Los resultados obtenidos de esta metodología buscan la retroalimentación en el sector de incidencia y las instituciones relacionadas.

# <span id="page-28-1"></span>**7.1 TIPO DE TRABAJO**

La presente investigación es de tipo aplicada debido a que de acuerdo con (Lozada, 2014) es una investigación que busca la generación de conocimiento con aplicación directa a los problemas de la sociedad o a un sector en específico, y se basa fundamentalmente en los hallazgos tecnológicos de una investigación básica previa ocupándose del proceso de enlace entre la teoría y el resultado.

Dentro del proceso de investigación aplicada se busca consolidación del conocimiento humano, a través de la puesta en práctica de éste, proceso que se traduce en el crecimiento del saber científico y humano, al comprobar la veracidad de los conocimientos, y además beneficiarse utilitariamente de éste. (El Pensante, 2016)

El fin del tipo de investigación aplicada tecnológica es de poner en práctica el conocimiento teórico y ser capaz de proyectarlo e idear la mejor forma de aplicarlo a la vida real, en aras de mejorar el bienestar humano, a través de productos útiles, hechos en base a sistemas eficientes e innovadores.

Teniendo en cuenta el tipo de investigación, los trabajos realizados para la misma se basaron en los siguientes segmentos y orden de ejecución:

- Consulta de información previa de las bases de rastreo continúo que garanticen la doble determinación para las bases materializadas en cada una de las zonas de interés.
- Materialización y recepción de las bases con equipos doble frecuencia.
- Distribución de los puntos de fotocontrol en campo para las zonas voladas con el drone (Topaipí, Naranjal y San Antonio).
- Ejecución de los vuelos que garantizan el barrido predial masivo con enfoque catastral multipropósito de las áreas de interés. Se realizaron pasadas transversales para mejorar la calidad de los datos.
- Procesamiento de la información recolectada en campo (Datos de las bases, fotocontrol e imágenes capturadas con el drone).
- Verificación de calidad de los datos generados a partir de los vuelos.
- Publicación en la web de información acerca de los metadatos de los predios y vectores generados a partir de las ortofotos.

El amplio conocimiento del equipo de trabajo permito que las actividades se desarrollaran en los tiempos estipulados y que cualquier inconveniente se solucionara en campo sin depender de algún tercero que no se encontrara en la zona de ejecución.

Las diferentes condiciones del terreno no permitieron que los diseños propuestos en oficina se ejecutaran en su totalidad, por ejemplo por temas climáticos el punto de fotocontrol 1 se cambió, ya que por un derrumbe no se pudo acceder a la zona, pero se trató de conservar la geometría propuesta para garantizar la calidad del ajuste en oficina.

Lo anterior sintetiza de una forma muy general el plan ejecutado en campo, en los siguientes ítems se describirá con mayor detalle cada una de las fases y actividades realizadas, cada dato presentado en este documento tiene su respectivo soporte en los anexos donde se encuentra de forma ordenada toda la información cruda y procesada con sus respectivos reportes.

# **7.2 PROCEDIMIENTO**

<span id="page-30-1"></span><span id="page-30-0"></span>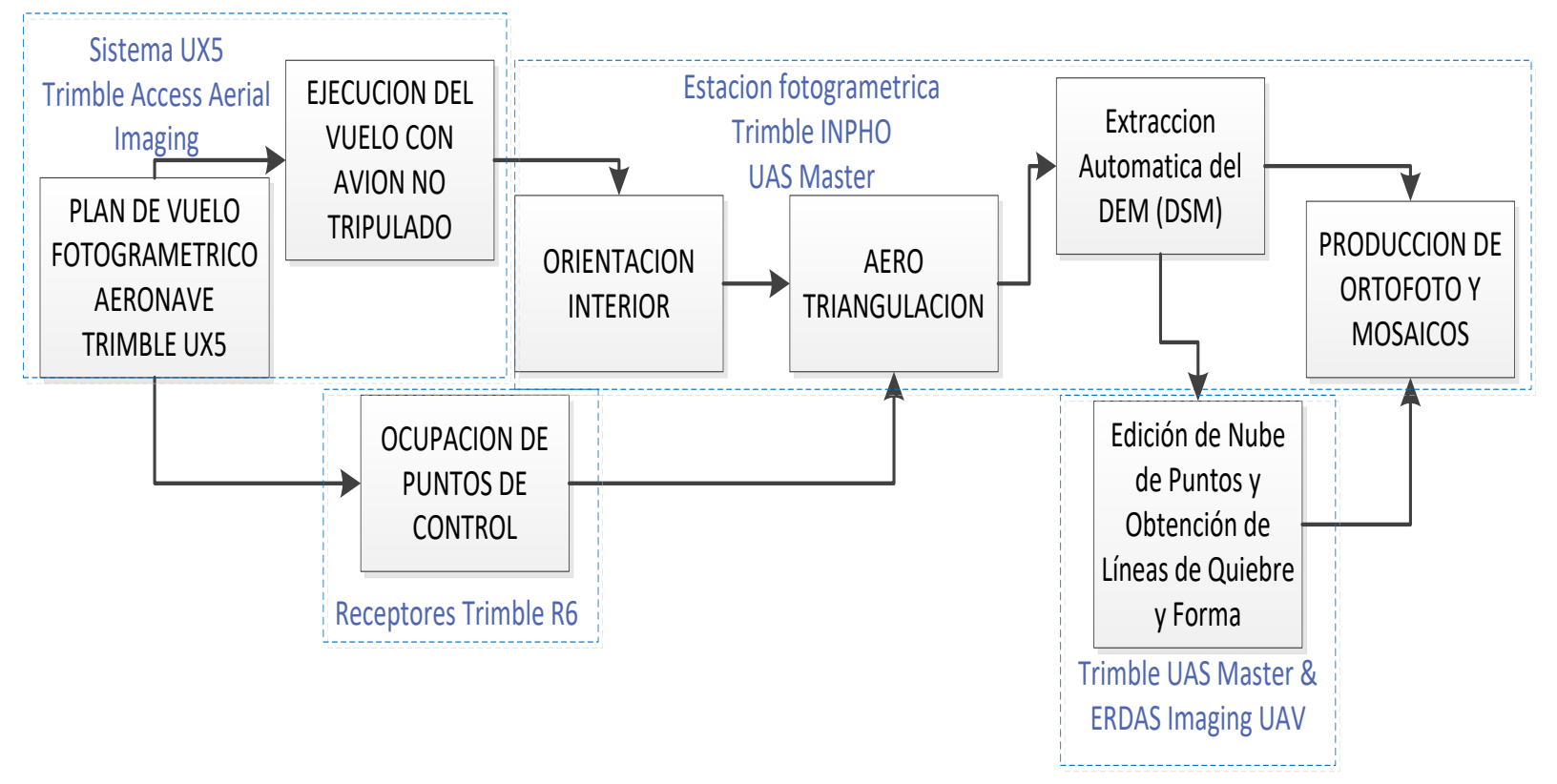

**Figura 3**. Flujo de trabajo para captura de información con RPAS

Fuente: Elaboración propia.

# <span id="page-31-0"></span>**7.2.1 Fase 1. Análisis y diagnóstico de información previa.**

Para la ejecución de las actividades se realizó un diagnóstico de toda la información existente de la zona, normas a aplicar y posibles equipos a utilizar en la captura de información de coordenadas e imágenes de la zona de interés.

La zona de estudio por sus condiciones topográficas y sociales, actualmente no cuanta con información geográfica reciente, por lo que fue necesario recolectar un histórico de cartografía e imágenes satelitales que permitieran identificar las posibles vías de acceso y centros poblados. Se usaron imágenes del sensor Pleiades que cuenta con una resolución espacial de 0.5m de forma digital con una escala de 1:5000, adicionalmente se consultaron mapas topográficos escala 1:10000 con curvas de nivel cada 2m. Estos componentes permitieron planear de forma más acertada los trabajos de campo en temas de acceso y selección de las zonas específicas.

Dentro de todos los aspectos a tener en cuenta fue de gran importancia contar con la revisión de estándares del IGAC para producción de ortofotos y rastreo de puntos base, así como también las normas que regulan la operación de RPAS en el país.

### **Actividad 1. Consulta de normas.**

Se identificaron cada una de las normas a tener en cuenta durante el desarrollo del proyecto, específicamente aquellas relacionadas con la producción de orotofotos, determinación de bases y uso de aeronaves remotamente tripulas.

**Actividad 2. Definición del área objeto de estudio.**

Se seleccionó la cabecera municipal del municipio de Topaipí Cundinamarca y los centros poblados de Naranjal y San Antonio. Esto debido a la falta de información catastral y cartográfica de la que dispone el municipio debido a las problemáticas sociales que se presentaros décadas atrás a causa del conflicto armado, además de las limitaciones meteorológicas de la zona que impiden la obtención de imágenes ya sea de plataformas satelitales o aeronaves tripuladas. El análisis se realizó por medio de la consulta de información cartográfica y catastral.

### <span id="page-32-0"></span>**7.2.2 Fase 2. Construcción de mojones y determinación de coordenadas base.**

Para la determinación de las placas o puntos a utilizar como apoyo en la zona de trabajo, se utilizaron receptores GNSS R7 TRIMBLE doble frecuencia, y aplicando observaciones en modo estático diferencial con post-proceso, distribuidos dependiendo los puntos y la longitud a los vectores que se generen dentro de las observaciones; siempre utilizando un equipo como base localizado en un vértice del IGAC o empleando estaciones de rastreo continuo de la geored y los otros dos equipos como móviles instalados mínimo por parejas de puntos demarcados en la zona de trabajo, operando con observaciones continuas y simultaneas con los receptores ubicados en sitios base. Las observaciones contemplan tiempos de rastreo de ocho (8) horas y doble ocupación, dependiendo de las condiciones atmosféricas, el número de satélites visibles, la distancia con el punto base y la presencia de objetos que interfieran con la señal. En la siguiente tabla se puede observar longitud y tiempos de rastreo con más detalle:

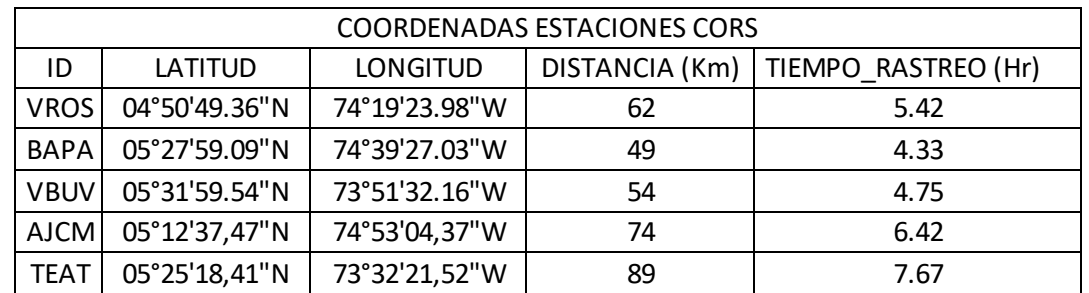

**Cuadro 3** Longitud y tiempos de rastreo entre las estaciones CORS y las bases materiazadas.

Fuente; Elaboración Propia

**Cuadro 4.** RMS y PDOP de las bases en el tiempo de rastreo

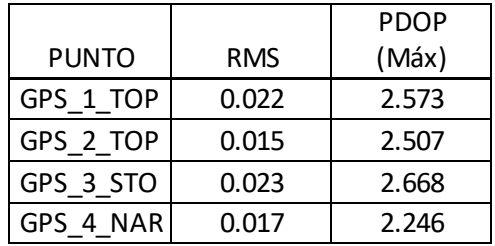

Las zonas objeto de la implementación de Puntos Bases no cuentan con NP cercanos que sirvan como apoyo a esta actividad, por lo cual se sugiere generar alturas Elipsoidales o calculadas a modelos geoidales (Ejemplo: Geocol 2004). A continuación se observan los resultados obtenidos sobre las bases calculadas:

| Observación                        | De          | А           | Tipo de<br>solución | Prec. H.<br>(Metro) | Prec. V.<br>(Metro) | Aci. geod. | Dist. elip<br>(Metro) | <b>∆Altura</b><br>(Metro) |
|------------------------------------|-------------|-------------|---------------------|---------------------|---------------------|------------|-----------------------|---------------------------|
| <b>BAPA --- VROS</b><br>(B18)      | <b>BAPA</b> | <b>VROS</b> | Fija                | 0.004               | 0.012               | 151°34'24' | 77871.043             | 2850.937                  |
| VROS-<br>GPS_3_STO (B20)           | <b>VROS</b> | GPS_3_STO   | Fija                | 0.004               | 0.013               | 9°52'23"   | 55334.676             | $-1545.752$               |
| <b>BAPA ---</b><br>GPS_4_NAR (B12) | <b>BAPA</b> | GPS 4 NAR   | Fija                | 0.002               | 0.009               | 103°01'54" | 36852.062             | 1362.398                  |
| VBUV ---<br>GPS_3_STO (B16)        | vbuv        | GPS_3_STO   | Fija                | 0.004               | 0.011               | 243°02'46" | 47101.981             | $-1539.577$               |
| <b>BAPA --- VBUV</b><br>(B14)      | <b>BAPA</b> | <b>VBUV</b> | Fija                | 0.006               | 0.014               | 85°11'26"  | 88798,000             | 2844.762                  |
| <b>VBUV --- VROS</b><br>(B17)      | <b>VBUV</b> | <b>VROS</b> | Fija                | 0.005               | 0.014               | 214°10'46" | 91696.128             | 6.174                     |
| BAPA ---<br>GPS 3 STO (B13)        | <b>BAPA</b> | GPS_3_STO   | Fija                | 0.004               | 0.011               | 106°42'08' | 48577.754             | 1305.160                  |
| $VROS - -$<br>GPS_4_NAR (B19)      | <b>VROS</b> | GPS 4 NAR   | Fija                | 0.004               | 0.012               | 358°55'12" | 60183.027             | $-1488.524$               |
| <b>VBUV ---</b><br>GPS 4 NAR (B15) | <b>VBUV</b> | GPS_4_NAR   | Fija                | 0.005               | 0.011               | 253°23'49" | 54891.876             | $-1482.356$               |
|                                    |             |             |                     |                     |                     |            |                       |                           |
| Observación                        | De          | A           | Tipo de             | Prec. H.            | Prec. V.            |            | Dist. elip            | <b>∆Altura</b>            |
|                                    |             |             | solución            | (Metro)             | (Metro)             | Aci. geod. | (Metro)               | (Metro)                   |
| <b>BAPA --- VROS</b><br>(B8)       | <b>BAPA</b> | <b>VROS</b> | Fija                | 0.004               | 0.011               | 151°34'24" | 77871.042             | 2850.927                  |
| BAPA --- VBUV (B4) BAPA            |             | <b>VBUV</b> | Fija                | 0.006               | 0.013               | 85°11'26"  | 88797.992             | 2844.757                  |
| BAPA ---<br>GPS_2_TOP (B2)         | <b>BAPA</b> | GPS_2_TOP   | Fija                | 0.002               | 0.007               | 109°58'02" | 42435.910             | 1183.740                  |
| BAPA ---<br>GPS_1_TOP (B3)         | <b>BAPA</b> | GPS_1_TOP   | Fija                | 0.003               | 0.010               | 110°01'23' | 41768.698             | 1169.859                  |
| VROS ---<br>GPS_2_TOP (B9)         | <b>VROS</b> | GPS_2_TOP   | Fija                | 0.003               | 0.009               | 3°00'57'   | 54063.683             | $-1667.189$               |
| VROS-<br>GPS_1_TOP (B10)           | <b>VROS</b> | GPS_1_TOP   | Fija                | 0.004               | 0.012               | 2°19'44"   | 54223.604             | $-1681.083$               |
| <b>VBUV --- VROS</b><br>(B7)       | <b>VBUV</b> | <b>VROS</b> | Fija                | 0.005               | 0.013               | 214°10'46" | 91696.124             | 6.165                     |
| VBUV ---<br>GPS_2_TOP (B5)         | <b>VBUV</b> | GPS_2_TOP   | Fija                | 0.004               | 0.009               | 245°47'02" | 53321.421             | $-1661.020$               |

**Figura 3.** Resultado precisiones de las bases calculadas.

Fuente: Elaboración propia, tomado del informa de ajuste del software Trimble Business Center.

Luego de haber determinado las coordenadas a la primera pareja de puntos, los dos (2) equipos móviles son trasladados a otro par de puntos, repitiendo el procedimiento anterior hasta cubrir la totalidad de puntos propuestos.

Cada punto base en campo cuenta con una memoria y hoja de control de registro de operación como se observa en el [Anexo A](#page-64-0), el cual contiene datos básicos como: el día juliano, el identificador del punto, la altura instrumental y horas de cada una de las sesiones, para controlar la cantidad de puntos por cada instrumento y la coincidencia entre los tiempos de recepción.

En general cada tipo de punto base y apoyo se observaron según los periodos de tiempo establecidos en el Anexo B. El software usado para el proceso de los puntos tomados en campo es Magna Pro 3 obteniendo los siguientes resultados:

**Cuadro 5.** Coordenadas resultantes con sus respectivas velocidades calculadas con el software Magna pro 3

| ID PUNTO  | <b>ESTE</b> | <b>NORTE</b> | ELEVACIÓN | <b>VELOCIDAD S-N</b> | VELOCIDAD O-E |
|-----------|-------------|--------------|-----------|----------------------|---------------|
| GPS_1_TOP | 974956.531  | 1081922.508  | 1340.712  | 0.0137               | 0.0034        |
| GPS_2_TOP | 975597.344  | 1081732.248  | 1354.578  | 0.0134               | 0.0034        |
| GPS 3 STO | 982241.217  | 1082255.997  | 1475.627  | 0.0105               | 0.0016        |
| GPS 4 NAR | 971621.141  | 1087917.415  | 1533.801  | 0.0137               | 0.0035        |

Fuente: Elaboración propia.

Para la determinación de las bases se tuvo en cuenta el diseño propuesto en oficina como se puede ver en la en la [Figura 4](#page-34-0).

<span id="page-34-0"></span>**Figura 4**. Distribución de bases en centro poblado y cascos urbanos del municipio de Topaipí.

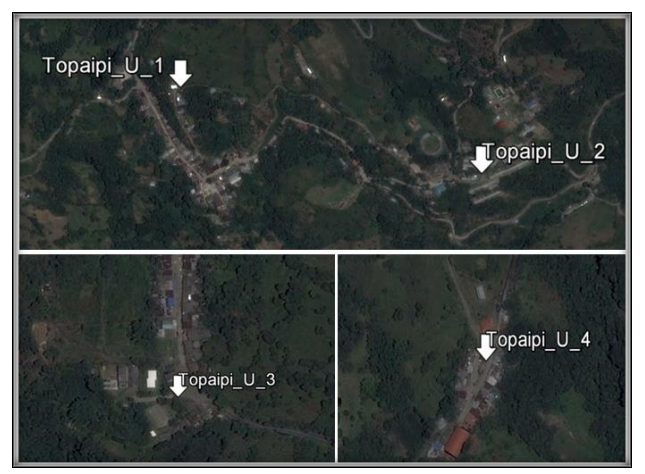

Fuente: Elaboración propia.

### **Actividad 1. Definición de bases y tiempos de rastreo.**

La definición de las bases se realizó teniendo en cuenta aquellas zonas que garantizaran la perpetuidad del punto y que no fuera a ser destruido por algún tipo de obra civil, como por ejemplo ampliación de vías o construcción de viviendas. Se definieron entonces lugares para las bases que no estuvieran cerca de las vías y en predios donde la alcaldía del Municipio garantiza que no serán intervenidos. En total se definieron 4 bases, dos para el casco urbano de Topaipí, una para el centro poblado de Naranjal y otra para el centro poblado de San Antonio.

Para determinar los tiempos de rastreo fue importante tener en cuenta la distribución de 3 estaciones de rastreo continuo del Servicio Geológico Colombiano y del IGAC, para poder realizar una doble determinación en el cálculo de las coordenadas ajustadas. Ya identificadas las bases se seleccionó la estación que se encontrara a mayor distancia para poder tener el tiempo de rastreo para el caso más crítico. Finalmente conociendo la distancia se realizó una operación matemática que permitió conocer los tiempos de ocupación para cada una de las bases.

#### **Actividad 2. Materialización.**

La materialización de los cuatro mojones se realizó bajo las especificaciones técnicas suministradas por el DNP, a continuación se describe como fue el proceso, materiales y medidas para cada uno de los puntos materializados.

Los materiales que se emplearon para la construcción del mojón fueron los siguientes:

- 4 kilos de cemento.
- 4 kilos de arena blanca.
- 4 kilos de gravilla.
- Agua.
- Una formaleta en madera de 40\*40\*25 cm.
- Una puntilla de 3".
- 60 cm de alambre.
- Pintura de aceite.

Las cantidades de los materiales son aproximadas y aplica para cada uno de los puntos.

Pasos para la materialización:

# **Verificación de la zona y realización del hueco.**

Antes de iniciar con las labores de abrir el hueco, se verifico que el lugar escogido no fuera propiedad privada y generara algún tipo de incomodidad al propietario. El segundo factor era el tipo de suelo, por lo general siempre se trató de buscar lugares que permitieran un fácil desarrollo de la actividad. Ya identificado el lugar se realizaba el hueco con las siguientes dimensiones:

- Largo 40 cm.
- Ancho 40 cm.
- <span id="page-36-0"></span>Profundidad 40 cm.

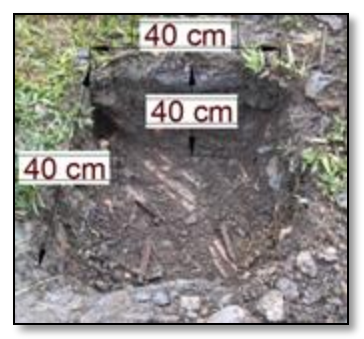

**Figura 5.** Dimensiones del hueco.

Fuente: Elaboración propia.

# **Ubicación del clavo y formaleta.**

Después de realizado el hueco, se colocó una base de pierda la cual soportara el clavo en el centro y lo mantendrá firme al momento de rellenar el hueco con la mezcla de cemento. La formaleta se coloca en el hueco ingresando 5 cm y sobresaliendo 20 cm, la finalidad es que el mojón mantenga la forma de una cuadrado donde se pueda identificar en el centro la puntilla, la cual nos servirá como referencia para la plomada óptica a la hora de armar el equipo GNSS.

#### **Figura 6.** Encofrado.

<span id="page-37-0"></span>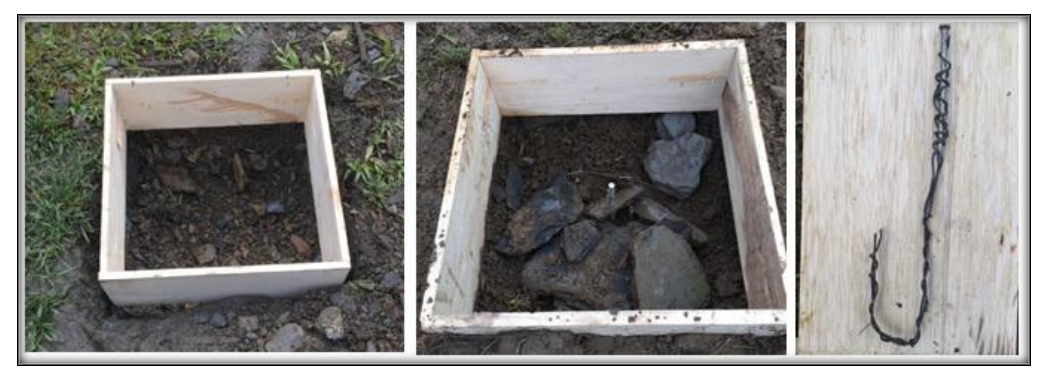

Fuente: Elaboración propia.

#### **Relleno y nomenclatura.**

Por último se rellena el hueco con la mezcla preparada, la formaleta en su interior tiene una marca a los 20 cm, esto nos permite identificar la medida hasta donde tiene que llegar la mezcla, como tenemos 5 cm dentro del hueco la mezcla sobresale 20 cm. Como no se empleó ningún tipo de placa debido a que por el material algún tercero la extraiga y se pierda el punto base, la nomenclatura se realizó con pintura de aceite de color naranja para hacer el punto identificable para diferentes usuarios.

<span id="page-37-1"></span>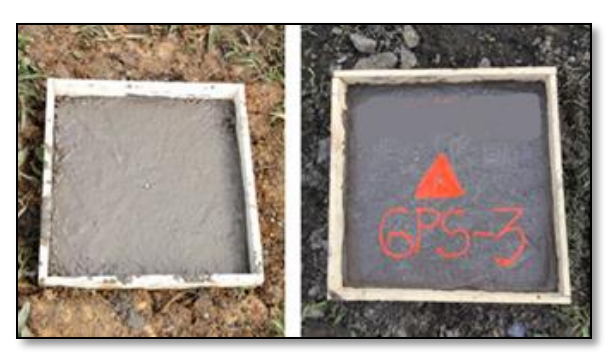

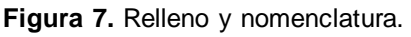

Fuente: Elaboración propia.

Todos los lugares donde se materializaron puntos base se dejaron limpios y sin ningún tipo de residuo o elemento que puedan llegar a generar algún tipo de incomodidad a la comunidad.

### **Actividad 3. Rastreo de coordenadas.**

<span id="page-38-1"></span>Se empleó un equipo doble frecuencia, el cual fue colocado sobre cada uno de los puntos empleando levantamiento estático, se configuraron épocas de 15s y mascara de elevación de 15º.

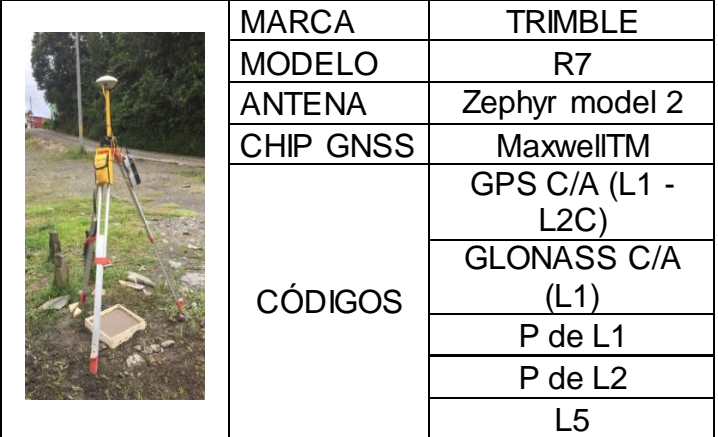

**Cuadro 3.** Especificaciones del equipo empleado.

Fuente: Elaboración propia.

### <span id="page-38-0"></span>**7.2.3 Fase 3. Diseño, distribución y registro de puntos de fotocontrol.**

Para garantizar la calidad de la ortofoto es necesario la implementación de puntos de fotocontrol que sirvan de apoyo en el ajuste del vuelo, la ubicación de los GCP se diseñó con el fin de que las distancia entre punto y punto sea lo más homogénea posible y que permita formar triángulos equiláteros en la zona de interés, este tipo de distribución permite obtener una mayor correlación entre los datos y los algoritmos de ajuste, arrojando mejores resultados en los diferentes procesos.

### **Actividad 1. Distribución de puntos de fotocontrol.**

A partir de la información recolectada en la fase 1, se realizó la delimitación de las áreas de estudio, lo que permitió tener un polígono para las tres zonas. Como no se cuenta con información de muy buena resolución, se empleó la herramienta google earth que nos proporcionó información para identificar las posibles zonas donde se ubicarían los puntos de fotocontrol y de esta forma tener una aproximación un poco más acertada para coordinar los trabajos de campo.

<span id="page-39-0"></span>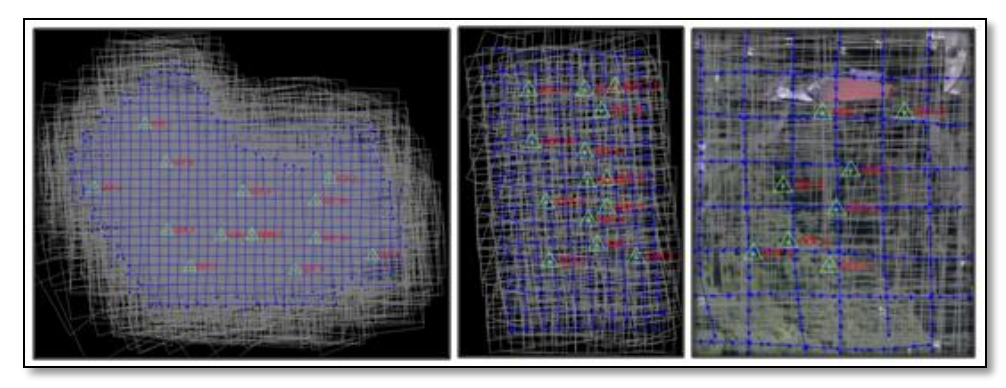

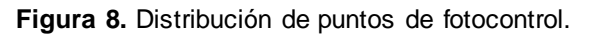

**Actividad 2. Diseño de marcas y rastreo de puntos de fotocontrol.**

Para Topaipí, Naranjal y San Antonio se diseñaron marcas que se pintaron de color negro sobre una lona de color blanco, esto para garantizar la diferencia de contraste y en el software poder medir con mayor certeza las coordenadas calculadas sobre las imágenes obtenidas por el Drone UX5 con una resolución espacial centimétrica en las cuales se logran visualizar las marcas. El tipo de material de las lonas seleccionado tenía como objetivo que no fuera un material que reflejara mucho la luz, esto debido a que por la incidencia de la luz solar sobre cuerpos blancos refleja y causa un destella en la imagen cuando el sensor realiza la captura, ese tipo de detalles puede generar que al momento de realizar la medición no se logre identificar el punto con claridad y toque descartarlo.

<span id="page-39-1"></span>**Figura 9.** Diseño de marca empleada en el fotocontrol.

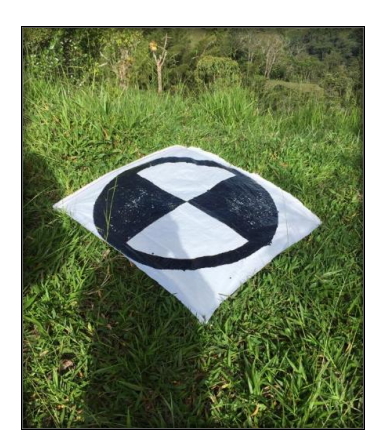

Fuente: Elaboración propia.

#### Fuente: Elaboración propia.

Levantamiento RTK: Busca obtener las coordenadas en tiempo real en precisión centimétrica. Se coloca el receptor Base en modo RTK (transmisión) sobre un punto de coordenadas conocidas de alta precisión; Luego receptor móvil (rover), se desplaza a los puntos de apoyo demarcados (- Los puntos de apoyo y control se establecerán en elementos claramente identificables y cuya geometría y posición no varíe con la perspectiva de la imagen por parte del observador) y se captura las coordenadas en tiempo real.

En caso de que la cobertura del sistema RTK no permita la captura de algunos de los puntos se procederá a realizar un posicionamiento estático, considerando: Tiempo de observación: 5' + 0.5' por km, considerando la línea base más larga. Tiempo mínimo de observación: 12' y frecuencia de registro de datos: igual o mejor a 1Hz.

### <span id="page-40-0"></span>**7.2.4 Fase 4. Ejecución de vuelos.**

El equipo empleado para la captura de fotografías aéreas es la referencia de Trimble UX5, avión remotamente tripulado con funciones autónomas de vuelo y con un sistema de seguimiento en tiempo real que permite al piloto realizar cualquier tipo de maniobra en caso de presentarse una emergencia. Como características relevantes se destaca su estabilidad en las líneas de vuelo, el diseño de su cuerpo en forma de ala delta y el despegue que se realiza desde una catapulta que impulsa el sistema hasta alcanzar la velocidad necesaria para encender el motor y llegar a la altura deseada.

### **Actividad 1. Planes de vuelo.**

Específicamente se empleó el programa UX5 Trimble Access Aerial Imaging para el diseño de los vuelos longitudinales y transversales; esto mediante una conexión virtual a Google Earth o mediante el empleo de cartografía pre-existente como imágenes satelitales Pleiades con resolución espacial de 0.5m del área de interés (Topaipí, Naranjal y San Antonio), para posteriormente realizar una simulación virtual del vuelo y su aterrizaje con la herramienta UX5 Trimble Access Aerial Imaging, cuyos resultados nos dieron una aproximación del comportamiento del sistema en la líneas de vuelo y verificar como las diferencias de alturas del terreno no generen ningún tipo de inconveniente en el desarrollo del mismo.

Para el caso particular de Topaipí, se trató de buscar una zona de despegue y aterrizaje en la cota más baja del proyecto, para garantizar que el tamaño de pixel en el caso más crítico se aproximara o fuera de 5 cm. Por la variación de la topografía, la imagen aunque en su metadato nos arroje un valor inferior a 5 cm para toda la imagen, existirán zonas donde el valores de pixel puedan ser muy cercano a 2 cm y otros a 5 cm, esto sucede por las distancias de los elementos en tierra al punto de referencia que para este caso será el sensor.

Después de identificar todas las características de las zonas de interés, se programó un estimado de 2 vuelos por cada polígono, la idea de volar la misma área dos veces pero cambiando el sentido de las líneas de vuelo, es debido a la distorsión que se presenta en la captura, la doble pasada ayuda a disminuir este tipo de ambigüedad y garantizar la calidad del dato.

Debido a las condiciones climáticas, los vuelos se programaron en un espacio de tiempo que permitiera realizar la captura de forma limpia y sin ningún factor externo que dañara la captura. Las horas escogidas para la realización de los vuelos fueron entre las 11:00 am y las 4:00 pm para optimizar también los ángulos de iluminación solar y evitar en lo posible las sombras generadas por las diferentes estructuras.

A continuación se presenta los diseños de los planes de vuelo ejecutados en el casco urbano de Topaipí, centro poblado de Naranjal y San Antonio.

<span id="page-42-0"></span>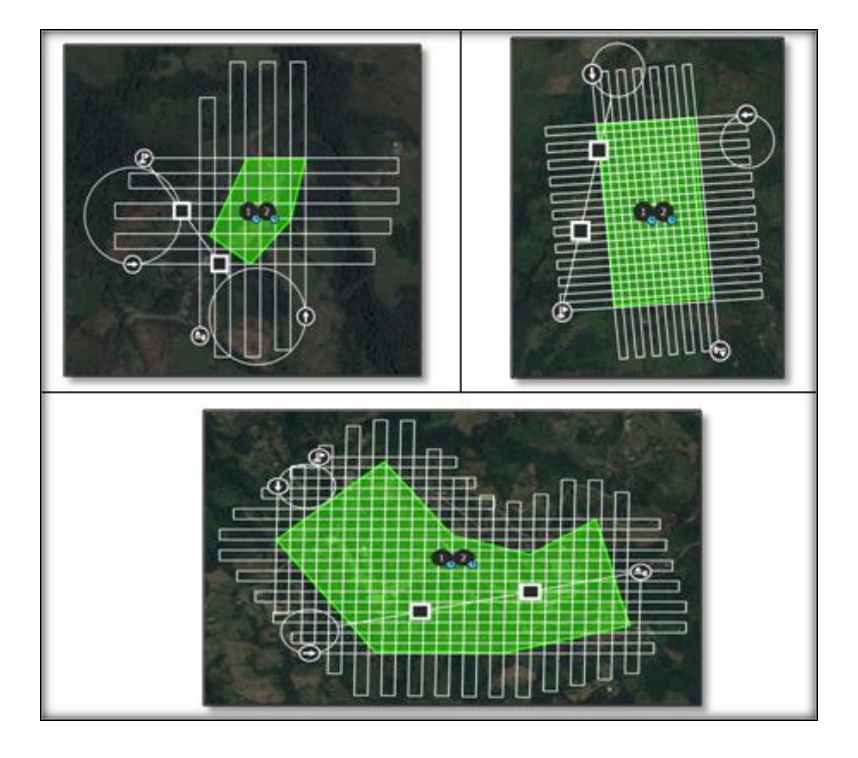

**Figura 10.** Planes de vuelo ejecutados.

Fuente: Elaboración propia.

### **Actividad 2. Ejecución de los vuelos.**

Para la ejecución de los vuelos en campo se empleo una estación de control en tierra que permite cargar las misiones de vuelo, descargar datos, planear el desarrollo del vuelo y realizar el seguimiento del mismo. El software empleado por el sistema es el aerial imaging V2.2.06.0026, esta plataforma permite realizar todas las configuraciones al momento de crear un proyecto nuevo.

La aeronave empleada fue la referencia UX5 con un sensor RGB de 24 mega píxeles. La toma de fotografías se ejecutó en un tiempo estimado de 35 minutos por bloque, en total se realizaron 6 vuelos, cada carpeta contiene las imágenes en formato .JGP y un archivo .CSV con los centros de foto.

Para las operaciones de despegue y aterrizaje, en campo se verifico la dirección del viento, con ese dato se calculó el rumbo de entrada y salida del sistema. En cada uno de los vuelos realizados se verificaron los parámetros de calibración del sensor para reducir los errores en los coeficientes de distorsión.

<span id="page-43-0"></span>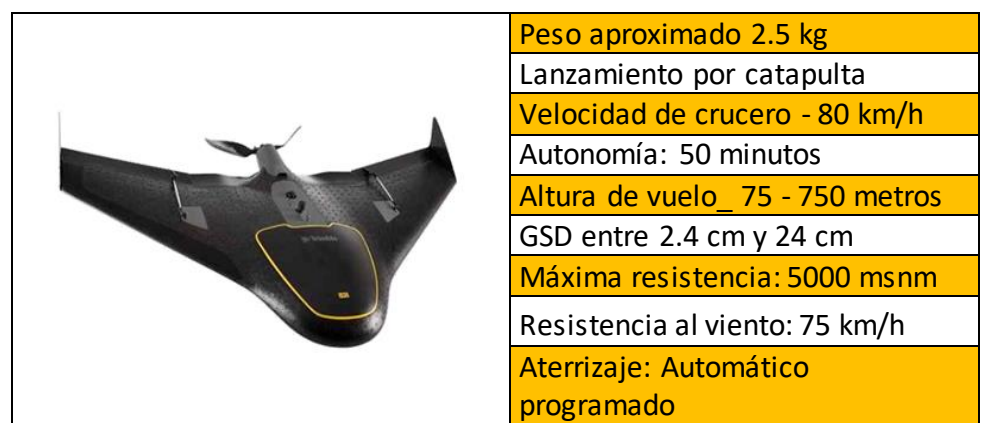

**Cuadro 4.** Especificaciones generales del sistema.

Fuente: Elaboración propia.

El componente principal del sistema es el sensor que emplea en la captura de las imágenes a continuación se realizará una descripción de sus componentes y parámetros de calibración.

<span id="page-43-1"></span>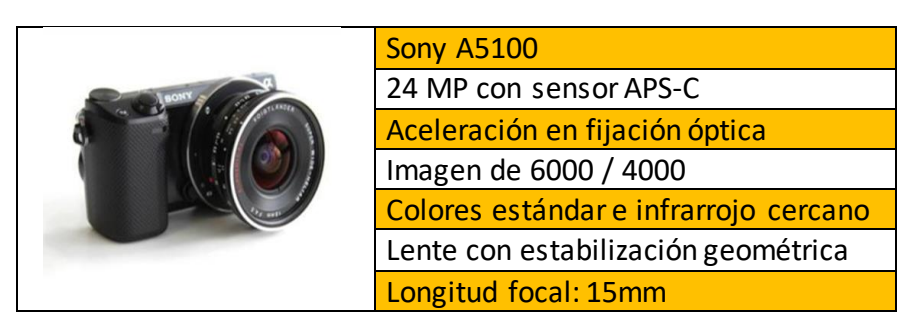

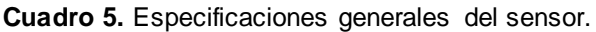

Fuente: Elaboración propia.

Al momento de realizar los vuelos, es muy importante saber los parámetros de calibración de la cámara, estos datos son relevantes dentro del ajuste que realiza el software, es tal su importancia que el software empleado para procesar los datos del UX5 no deja seguir con la preparación del proyecto hasta no tener los datos de calibración, a continuación se mostraran los datos generados en el laboratorio de pruebas donde se realiza la calibración de los diferentes sensores ópticos empleados en la captura de información con aeronaves remotamente tripuladas.

<span id="page-44-1"></span>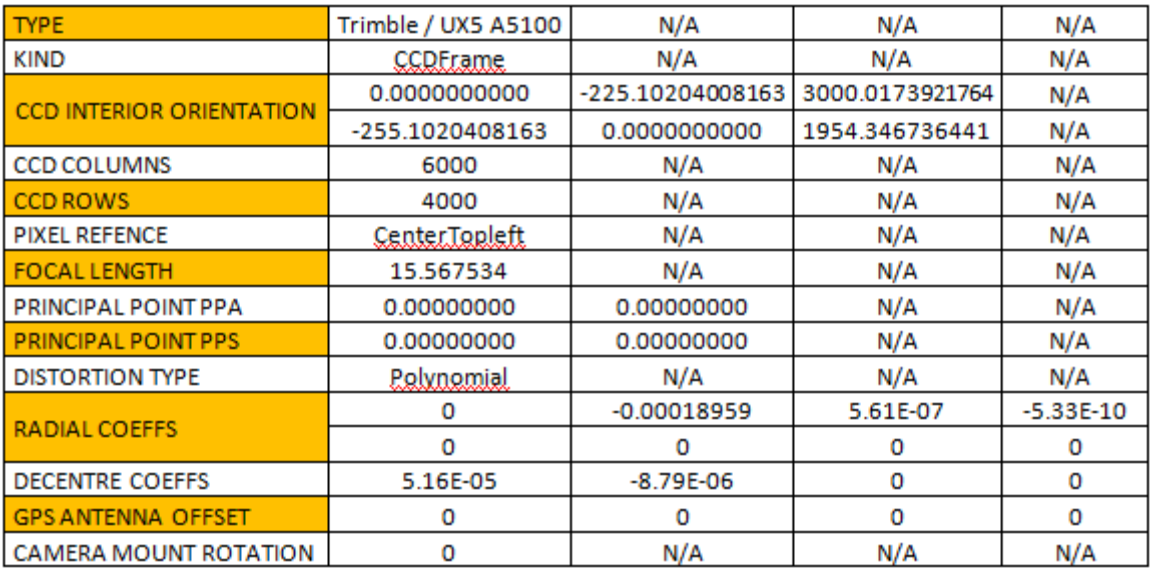

**Cuadro 6.** Parámetros de calibración del sensor.

Fuente: Elaboración propia.

#### <span id="page-44-0"></span>**7.2.5 Fase 5. Procesamiento de información.**

En esta fase se recopilaron todos los datos obtenidos en campo por medio de los diferentes sistemas. En diferente software como UasMaster para el procesamiento y generación de la ortofoto. El software usado es comercial, pero dado al convenio obtenido con la empresa Datum Ingeniería SAS, se dio uso del licenciamiento. Para los puntos de fotocontrol no fue necesario realizar procesamiento debido a que el estilo de levantamiento empleado fue RTK y las coordenadas se obtienen en tiempo real.

#### **Actividad 1. Calculo de coordenadas de las bases materializadas.**

A partir de las observaciones GNSS realizadas de los puntos, se realizó el proceso de determinación de coordenadas para cada uno de los mismos, a partir de lo cual se construirá el ajuste geodésico para la generación de una red consistente con valores de coordenadas horizontales y verticales para los vértices que la componen.

Las zonas objeto de la implementación de Puntos Bases no cuentan con NP cercanos que sirvan como apoyo a esta actividad. Por lo cual se sugiere generar alturas elipsoidales o calculadas a modelos geoidales (Ejemplo: Geocol 2004).

Después de la observación de los puntos base en el municipio de Topaipí se realizó la descarga de los datos por medio del software *data transfer* de Trimble, el formato crudo de los datos es .T02, este archivo contiene todos los datos de navegación del tiempo de rastreo ejecutado durante la observación. Para la generación de los datos RINEX se empleó el software *Convert to RINEX* formato universal para que los datos se puedan visualizar en diferentes plataformas.

Al tener los datos de las bases del SGC y las bases del proyecto, se realizó el ajuste para determinar las coordenadas finales, el procedimiento se realizó de la siguiente manera:

- Se verifico que la información de las bases fuera concordante con los tiempos de rastreo de las bases del proyecto, para corroborar la información se comprobó fecha y hora del set de datos, las sesiones entre las bases y los puntos a calcular. El software empleado para realizar el ajuste fue *Trimble Business Center 3.70 (TBC).*

<span id="page-45-0"></span>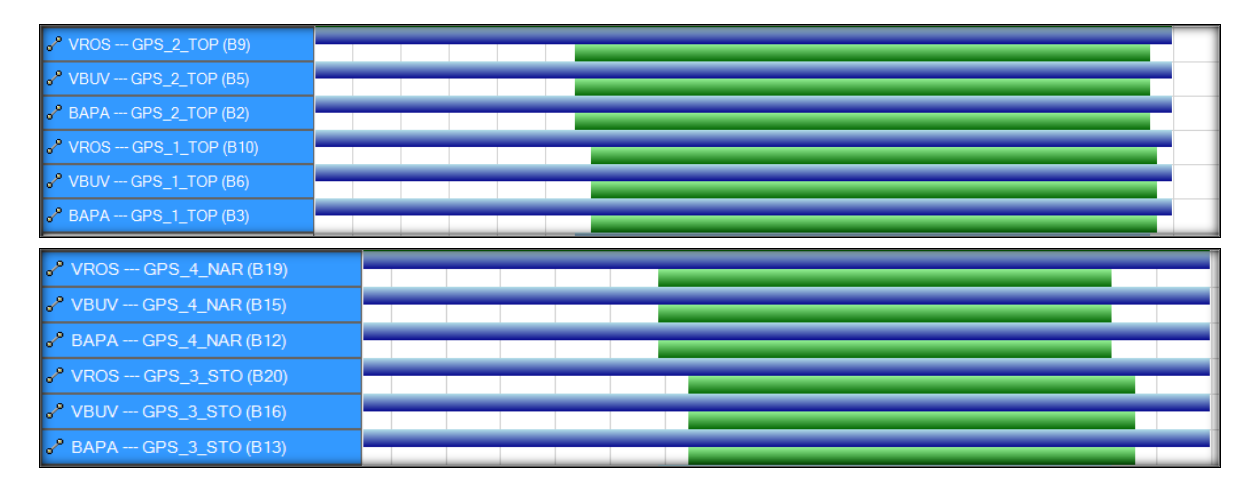

**Figura 11.** Vista basada en tiempo.

#### Fuente: Elaboración propia.

- Para mejorar el ajuste el software TBC permite descargar de la nube las efemérides precisas para las sesiones de tiempo visualizadas en el espacio de trabajo, en total descarga tres archivos que contienen los datos de la posición real de satélite en ese espacio de tiempo, los datos de las efemérides descargadas

quedan almacenados en el fichero AJUSTE\_BASES\_TOPAIPÍ y AJUSTE\_BASES\_NARANJAL\_SAN\_ANTONIO. El archivo se muestra con la siguiente nomenclatura igr19500.sp3.

- Al disponer de todos los datos necesarios para realizar el ajuste, el paso a seguir es definir las bases y añadir las coordenadas del certificado ver [Anexo C,](#page-66-0) que en este caso emitió el SGC para las bases empleadas en el ajuste, para este proyecto se emplearon 3 bases (BAPA, VBUV y VROS), como comprobación se dejan dos bases (TEAT y AJCM).

- Ya definidas las bases en el proyecto, se puede correr el primer ajuste, al terminar de correr el proceso en la pantalla se van a visualizar las líneas base o vectores de color azul, esto quiere decir que el primer ajuste a finalizado. Para mejorar las precisiones obtenidas se corre un segundo proceso que se denomina ajustar red, en este punto el software va a tener en cuenta todas sesiones de tiempo que puedan existir, esto quiere decir que no solo procesara las vectores que se generan entre las bases del SGC y las base locales, sino que también tomara los vectores generados entre las bases locales para ayudar a mejorar el ajuste y la ponderación de los resultados. En este punto al terminar el ajuste en red el resultado de la prueba del chi cuadrado tiene que ser mayor al 95%, esto quiere decir que el ajuste fue exitoso y las ambigüedades se han reducido considerablemente.

<span id="page-46-0"></span>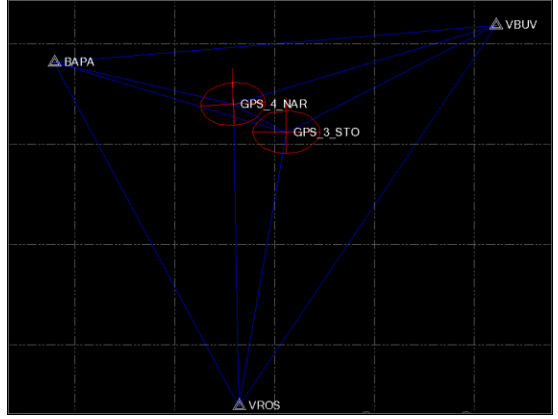

**Figura 12.** Visualización gráfica del ajuste.

## **Actividad 2. Aerotriangulación.**

Una vez efectuado el vuelo fotogramétrico con el sistema UX5, se realizará la descarga de los archivos de registro en vuelo con el programa Trimble Aerial Imaging así como los fotogramas individuales en formato JPG. Dicha información será la base para la realización de los proceso de orientación interior y exterior con su respectivo proceso de aerotriangulación.

- *Creación del proyecto*: Es este paso se configuran los parámetros iniciales como son configuración de la cámara, definición del sistema de coordenadas, se cargan las imágenes, centros de foto, puntos de control y se generan las líneas de vuelo.

*- Extracción de Tie Points:* Es uno de los paso más robustos en el proceso, ya que es el que más tiempo tarda en generarse, en este punto del proceso se debe contar con un equipo robusto en software y hardware, el tiempo de procesamiento también depende de la cantidad de imágenes y el formato en el que se encuentren. UASMaster permite convertir las imágenes a formato TIFF para ayudar en el rendimiento y tiempos de proceso.

*Medición de puntos de control:* En esta parte del proceso se involucran los puntos georeferenciados tomados en terreno con por medio de levantamiento RTK con los datos de vuelo, para posteriormente realizar la orientación exterior y correr la calibración de la cámara.

<span id="page-47-0"></span>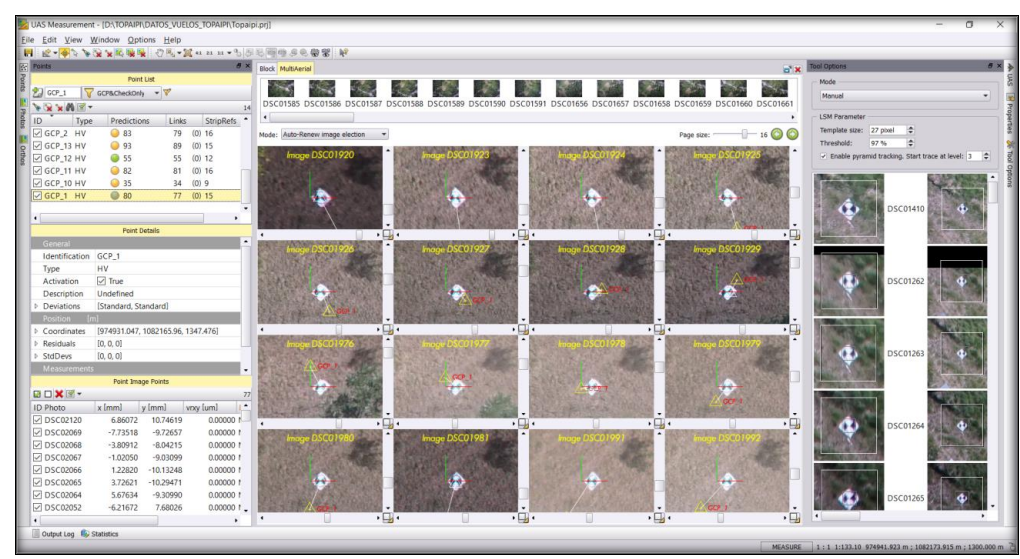

**Figura 13.** Medición de puntos de fotocontrol.

Fuente: Elaboración propia.

## **Actividad 3. Elaboración de la ortofoto.**

Una vez verificados los valores de triangulación, se utilizó el programa UASMaster para realizar la producción automática de las ortofotos.

Los procedimientos para la generación de las ortofotos estarán basados en:

- La rectificación diferencial geométrica píxel/píxel con interpolación bicúbica.
- El mejoramiento del aspecto visual de la imagen se efectuará empleando los paquetes ERDAS IMAGINE (modulos mosaic Pro e Imaging UAV) así como INPHO, con el propósito de obtener y presentar un archivo digital con un balance de tonos óptimos.
- La homogeneidad en el contraste entre imágenes para el mejoramiento de su legibilidad estará basada en el análisis de los histogramas de cada fotograma y aplicando los algoritmos correspondientes para corregir y balancear las zonas de alto contraste.

Las técnicas empleadas en la generación de ortofotos garantizarán la perfecta unión entre cada ortofoto sin ninguna fisura tomando especial énfasis para evitar traslapes o elementos repetidos. Un riguroso Control de Calidad se llevó a cabo en cada una de las ortofotos generadas hasta completar el 95% de confiabilidad.

### <span id="page-48-0"></span>**7.2.6 Fase 6. Verificación de calidad.**

Para garantizar la precisión y la calidad de los productos generados, se implementaron capturas en campo adicionales que no hicieron parte de los ajustes y que sirvieron para verificar los productos finales.

### **Actividad 1.**

Para el caso del cálculo de coordenadas de las bases se contó con una tercera estación de referencia que se empleó para validar el proceso realizado con otras bases. En un segundo proceso se incluyo está base para identificar alguna variabilidad significativa en los datos.

# **Actividad 2**

Para verificar la calidad y precisión de la imagen, encampo se midieron tres puntos de verificación que no se encontraran cerca de los puntos de fotocontrol, adicional a esto se realizaron medidas con cinta métrica de algunas estructuras fotoidentificables para posteriormente compararlas con medidas realizadas sobre la imagen a diferentes escalas.

## <span id="page-49-0"></span>**7.2.7 Fase 7. Publicación de datos.**

Corresponde a la carga de información digital en una plataforma web donde puede ser consultada por el público. Para el proyecto, la plataforma usada es ArcGis Online que es sistema SIG web de colaboración on-line que permite usar, crear y compartir mapas, escenas, aplicaciones, capas, análisis y datos. Tiene acceso a aplicaciones y a la nube segura de Esri, donde se puede agregar elementos y publicar capas web. No se usó un software de publicación libre dado a que la Universidad de Manizales da el aporte de una cuenta educativa para ingresar a la plataforma, agregado al tiempo de procesamiento y toma de datos en campo para dicho proyecto. Como ArcGIS Online forma parte del sistema ArcGIS, puede utilizarlo para ampliar las capacidades de ArcGIS Desktop, ArcGIS Enterprise, las API web de ArcGIS y ArcGIS Runtime SDK., que permite la publicación de cualquiera de los siguientes elementos:

- Archivo de valores separados por comas (CSV)
- Archivos de Microsoft Excel (.xlsx o .xls)
- Archivos GeoJSON o shapefiles comprimidos
- Conjuntos de entidades
- Documentos de ArcMap
- Mapas de ArcGIS Pro
- Geodatabases de archivos comprimidas

Los productos generados provienen del software Arcmap, que permite la elaboración de vectores sobre la ortofoto y poder agregar datos para consultar sobre la plataforma.

# **Actividad 1. Vectorización.**

Sobre el software Arcmap se carga la ortofoto generada anteriormente. Con la imagen se pueden observar las características físicas del terreno y poder delimitar las zonas construidas de las áreas verdes. Con el proceso de vectorización se identifican construcciones, vías y lotes que se utilizan como apoyo y guía en campo para la identificación básica de geometrías como líneas, puntos y polígonos. Otro tipo de software para vectorizar la información de uso libre puede ser Qgis.

## **Actividad 2. Creación de metadatos de las geometrías.**

Con los datos recolectados en campo se crean los metadatos de las geometrías generadas. Cada polígono representa una construcción o un Lote, y las líneas representan vías, ríos y quebradas. Los nombres se asignan internamente como atributos permitiendo la generación de planos prediales con los linderos y áreas identificadas.

## **Actividad 3. Publicación de datos.**

La publicación sobre Arcgis Online requiere la apertura de una cuenta, para el proyecto se usó la cuenta generada en la Universidad de Manizales, y se creó un Story Map, donde observa una descripción básica del proyecto y los polígonos básicos generados, teniendo en cuenta que el enfoque del trabajo es metodológico. El link se puede encontrar en los resultados obtenidos por el mapa predial.

# **8 RESULTADOS**

# <span id="page-51-1"></span><span id="page-51-0"></span>**8.1 DESCRIPCIÓN DE RESULTADOS**

Después de realizados los cálculos para determinar las bases, se obtuvieron las coordenadas para los puntos materializados bajo la siguiente nomenclatura:

- GPS\_1\_TOP
- GPS\_2\_TOP
- GPS\_3\_STO
- GPS\_4\_NAR

El sistema de coordenadas resultante fue Colombia Bogotá - MAGNA, Datum WGS 84. Las coordenadas resultantes ajustadas fueron las siguientes:

**Cuadro 7.** Coordenadas resultantes.

<span id="page-51-2"></span>Coordenadas geográficas MAGNA.

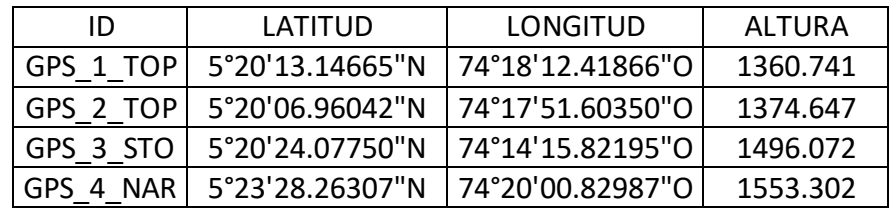

Coordendas planas MAGNA. Colombia Bogotá

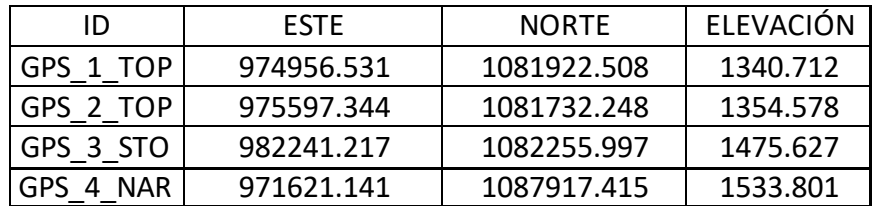

Fuente: Elaboración propia.

Con las coordenadas ajustadas para cada una de las bases se logró realizar el fotocontrol para cada uno de los vuelos, logrando obtener las coordenadas en tiempo real como se observa en el Anexo D.

Con las coordenadas y las imágenes capturadas con el UX5 se logró generar las orotofotos con precisión de 5 cm en XY y 10 cm en Z, la validación se realizó con los puntos de verificación, a continuación se presentan las ortofotos resultantes para el casco urbano de Topaipí, centros poblados de Naranjal y San Antonio:

<span id="page-52-0"></span>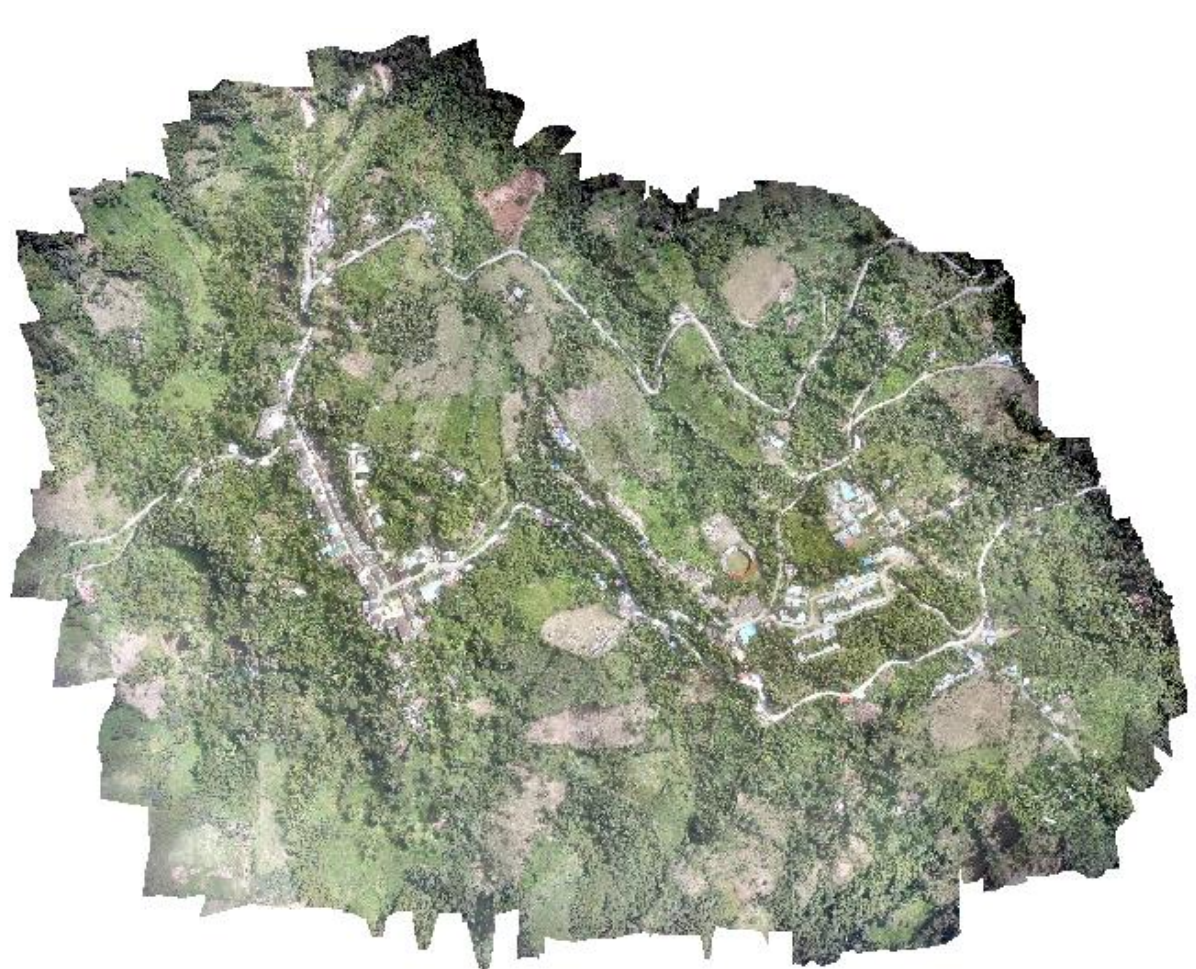

**Figura 14.** Ortofoto de Topaipí

Fuente: Elaboración propia.

La Ortofoto está definida con el sistema de coordenadas planas Magna Colombia Bogotá, origen Bogotá, ya que se encuentra dentro de la zona de dicho origen, evitando errores por curvatura de la tierra.

<span id="page-53-0"></span>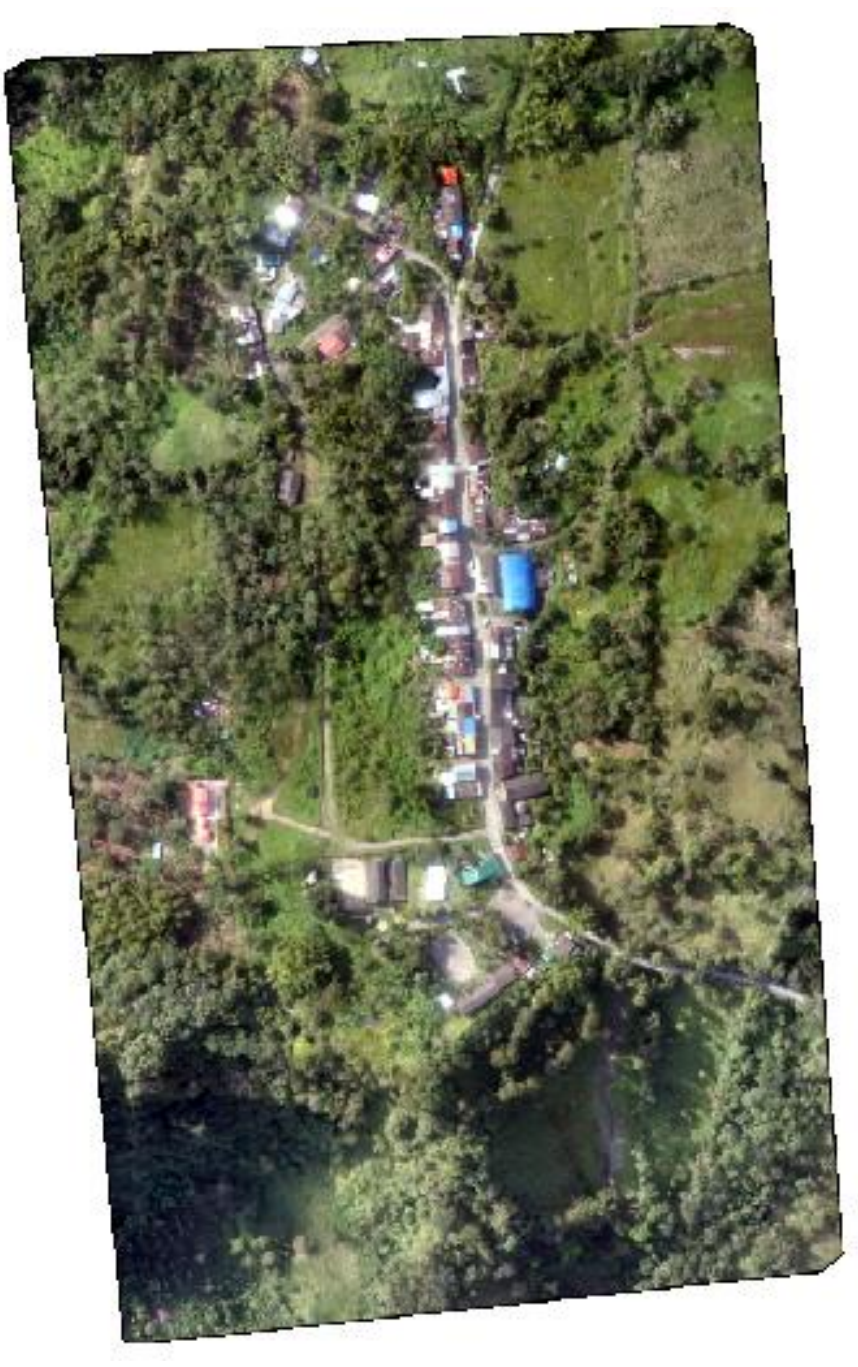

**Figura 15.** Ortofot San Antonio.

Fuente: Elaboración propia.

#### **Figura 16.** Ortofoto Naranjal.

<span id="page-54-0"></span>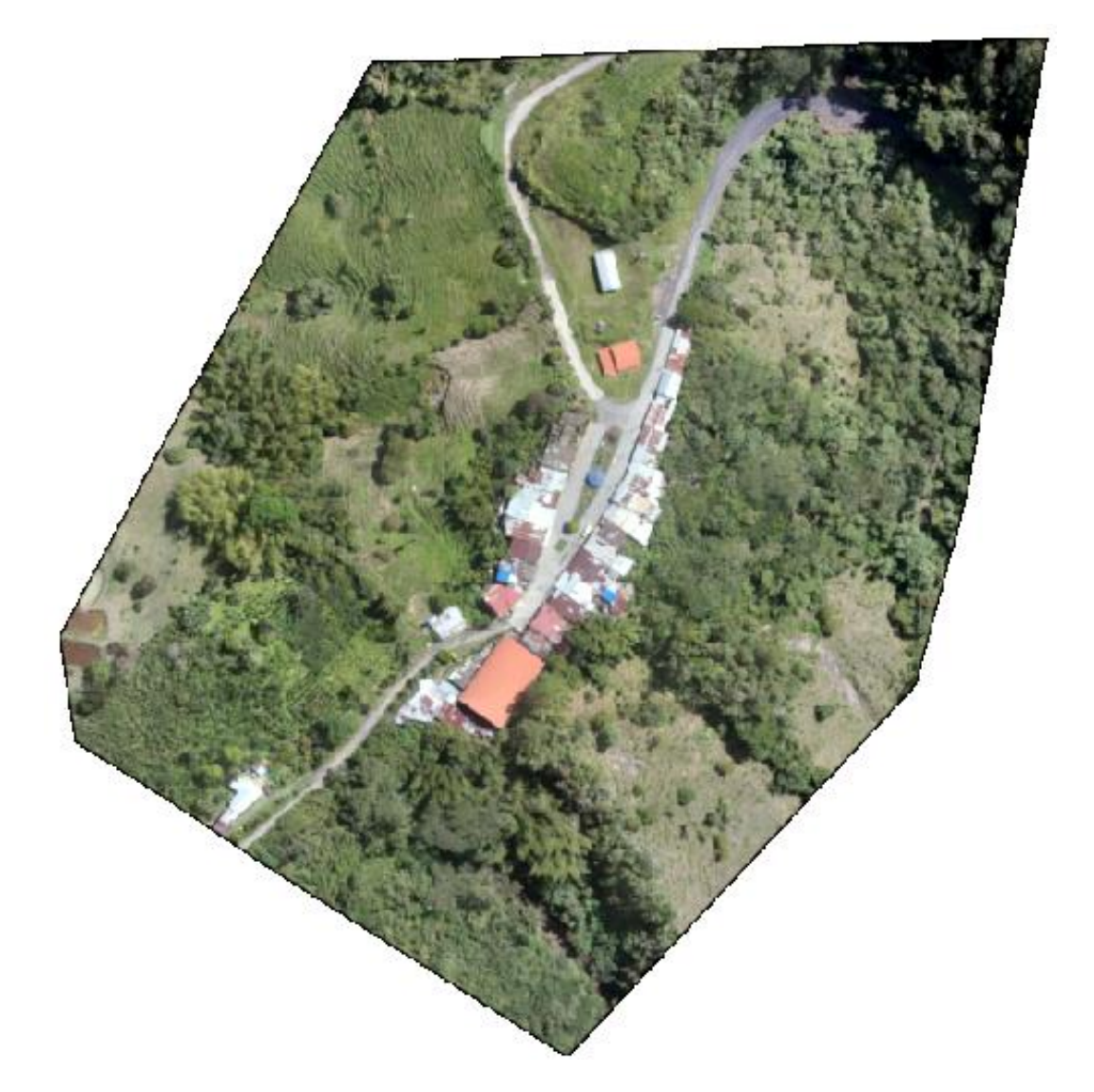

Fuente: Elaboración propia.

Durante el proceso de publicación se generaron tres mapas:

Mapa Ortofoto, permite evaluar si las tres imágenes se encuentran procesada, con el sistema de proyección correctamente orientado.

<span id="page-55-0"></span>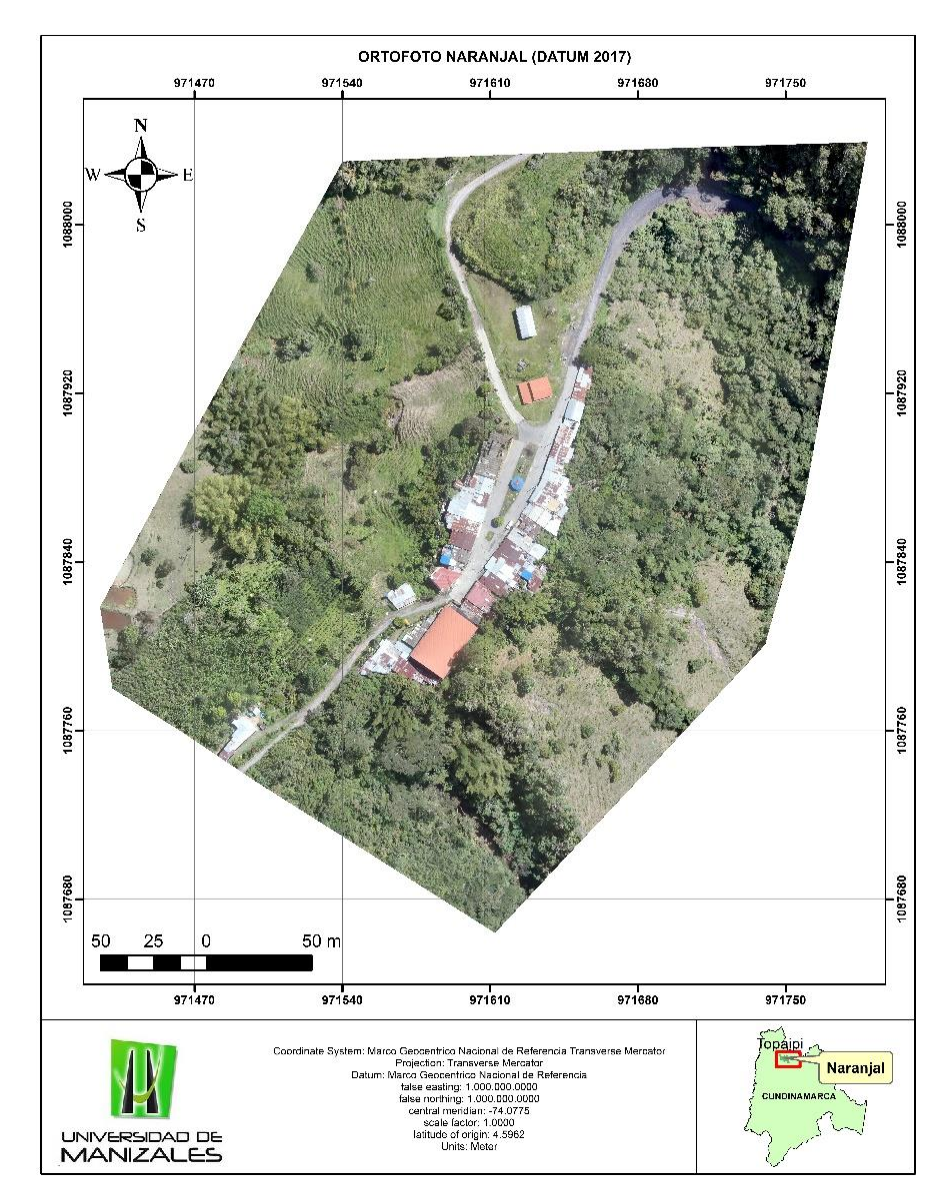

#### **Figura 17.** Ortofotomapa.

Fuente: Elaboración propia.

 Mapa de Campo: Generados a una gran escala para poder guiar a las personas en terreno, permitiendo tomar información sobre el mapa.

<span id="page-56-0"></span>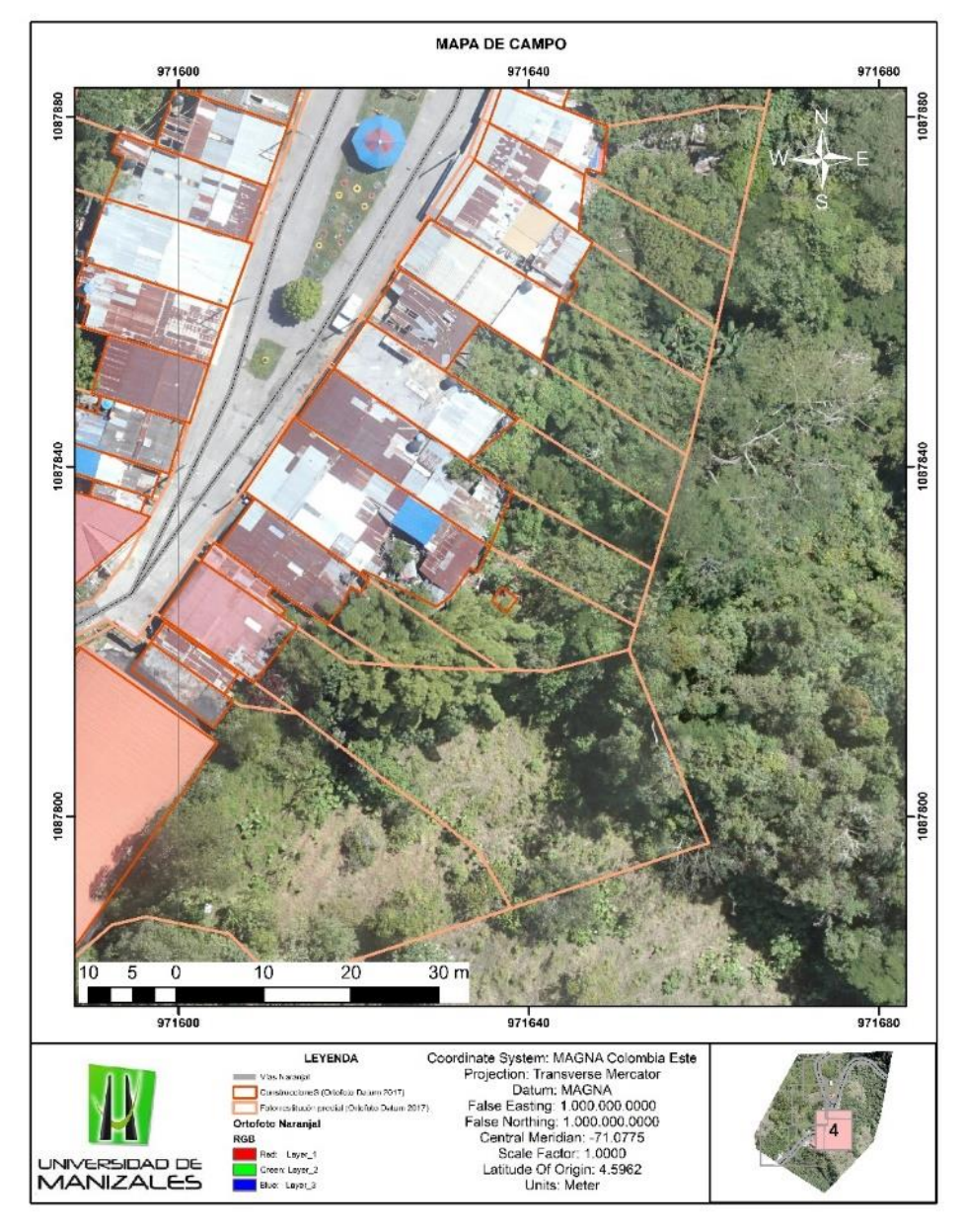

**Figura 18.** Mapa de campo.

Fuente: Elaboración propia.

 Mapa Predial: Permite identificar con gran detalle los linderos de los predios según cédula catastral, propietarios y vías.

<span id="page-57-1"></span>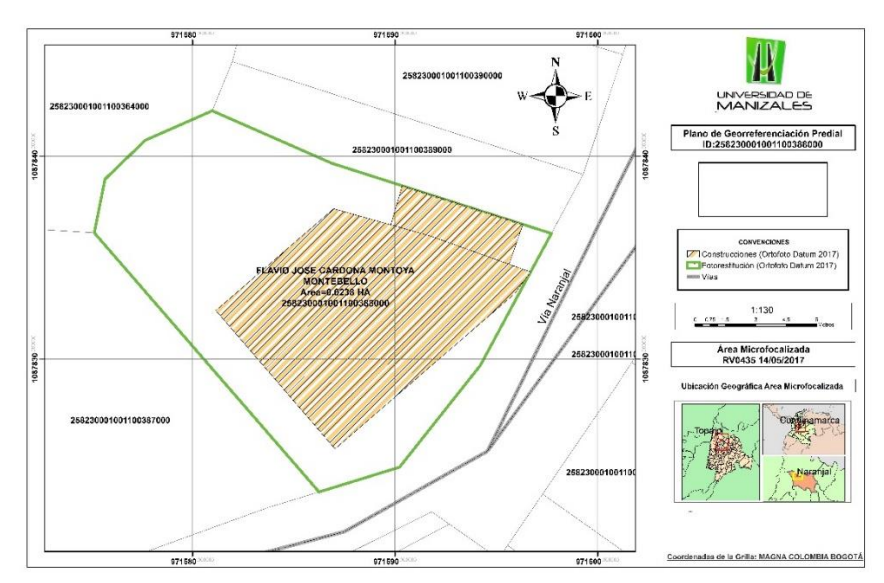

**Figura 19.** Mapa predial.

Fuente: Elaboración propia.

Se generó un Link de consulta el cual muestra el Drone usado para tomar la información, un mapa de muestra predial sobre la vereda Naranjal, mapa de muestra de la ortofoto de la vereda Naranjal y finalmente un predio con la información cargada. [\(http://arcg.is/5eWC8\)](http://arcg.is/5eWC8)

### <span id="page-57-0"></span>**8.2 DISCUSIÓN DE RESULTADOS**

Las coordenadas calculadas permitieron aumentar la precisión de los puntos de fotocontrol, los cuales fueron determinantes para el ajuste de aerotriangulación de las imágenes obtenidas por medio del drone. Las bases materializadas también sirven de apoyo para los reconocedores prediales al momento de actualizar las medidas de los predios. Durante el vuelo se encontraron inconvenientes climáticos, y pendientes muy altas, que dificultaron la toma de información. Para ello se realizaron varias tomas y líneas de vuelo mejorando la calidad el producto final

Tener puntos con coordenadas precisas sirven de apoyo para todas las labores de catastro multipropósito que se van a realizar en el municipio y es fundamental para la actualización de información geodésica de la zona.

A partir de todas las actividades realizadas en campo, se ejecutaron los vuelos obteniendo imágenes de muy buena resolución, la generación de las ortofotos permite tener una apreciación más apropiada de cada uno de los predios y genera un aporte significativo en la forma de ayudar a complementar el barrido predial masivo con las labores de reconocimiento predial, todo lo anterior se logra realizando un trabajo de campa que cumpla con todas las especificaciones técnicas planteadas por el IGAC y el DNP en las nuevas políticas de integración de la información con un enfoque catastral multipropósito.

Las actividades concernientes a la publicación predial dependen en gran parte del trabajo de reconocimiento y socialización realizado en las comunidades. Se recomienda de esta forma que las actividades de campo y socialización involucren más los habitantes que se encuentran en la zona de estudio. Se evidenció en campo que muchos de ellos conocen con claridad los linderos de los lotes.

Debido a que las fuentes de información primaria predial (PBOT, EOT, EOT, IGAC), las cuales según las metodologías tradicionales en la determinación de áreas de Estudio para diversos objetivos son la base para la incorporación del componente socio-cultural, se encuentran desactualizadas y su grado de representación del mundo real es deficiente, se recomienda el uso continuo de equipos de posicionamiento global de gama alta los cuales aseguren una precisión al centímetro en la adquisición de datos en campo.

En la actualización predial, complementada con la información tomada en campo permite determinar las áreas construidas y los lotes correspondientes a cada propietario, teniendo como resultado treinta y cuatro (34) Lotes para vereda Naranjal, Noventa y cinco (95) para la vereda San Antonio y trecientos cuarenta y siete (347) para la zona urbana de Topaipi. Adicionalmente permite evaluar las áreas construidas, vías, y fuentes hídricas con el reconocimiento en campo. Para la zona de interés se identifican, para la vereda Naranjal cuarenta y dos (42) construcciones y una vía principal llamada Vía Naranjal. Para la vereda San Antonio se observan ciento treinta y nueve (139) construcciones.

Con el análisis de las imágenes se pueden determinar coberturas vegetales, crecimiento urbano y varios estudios con la ayuda de procesos con UAV, evaluando áreas de interés vectorizadas en oficina ahorrando tiempos en campo.

# **9 CONCLUSIONES**

- <span id="page-59-0"></span> Con la metodología planteada para la captura de información con aeronaves remotamente tripuladas se puede concluir que es un apoyo fundamental para el barrido predial masivo por medio de imágenes de muy buena resolución, que permiten identificar la forma y dimensión de cada uno de los predios, factor indispensable dentro de la actualización catastral con enfoque multipropósito en la prueba piloto que realiza el gobierno nacional en los municipios más afectados por el conflicto armado.
- La distribución de los puntos de fotocontrol definidos para cada uno de los vuelos fue determinante para lograr la presión de los productos finales. Se logró una distribución homogénea garantizando la cobertura de todo el polígono y manteniendo una relación de las distancias entre los puntos, de esta forma se obtuvo una buena geometría de los puntos.
- Se definió el flujo de trabajo más acertado para el procesamiento de la información obtenida con RPAS, teniendo en cuenta todos los parámetros de ajuste y calibración del sensor que permiten generar productos de muy alta calidad en cuanto a tamaño de pixel y precisión.
- Los productos generados cumplieron como insumo como apoyo al barrido predial masivo, el producto final fueron ortofotos en RGB con resolución de 2.4 cm y 0% de nubes, a partir de las cuales se generaron vectores de los predios para posteriormente servir como apoyo al personal de campo en el reconocimiento de la propiedad.
- A partir de la datos generados con tecnología UAV, se realizan los mapas temáticos necesarios para el análisis predial, se contemplan mapas de pendientes, actividad económica de los inmuebles, vías de acceso, servicios públicos, entre otros con el apoyo de trabajo en campo, así como estadísticas básicas necesarias para el análisis de resultados para el soporte de catastro multipropósito.
- La publicación comprende la digitación de los datos registrados en los recorridos en campo para estudios de catastro multipropósito y la base para la construcción de geometrías, posterior a la consolidación de todos los datos de campo se realizó la integración a unos Datos Geográfica a través

del atributo Cédula Catastral el cual es la identificación de forma única cada unidad predial.

 Sobre el sistema SIG web de colaboración ArcGis Online se generó un Story Map que permite hacer un pequeño recorrido de los datos geográficos generados a partir de la metodología planteada con UAV. La captura de información predial, apoyo al catastro multipropósito presenta una descripción básica para ser consultada por los usuarios donde se observa la localización predial para un área de influencia.

# **10 RECOMENDACIONES**

- <span id="page-61-0"></span> El uso de este tipo de sistemas se debe hacer bajo la normativa vigente, incumplirla puede acarrear multas y en algunos casos decomiso del sistema.
- En terreno muy quebrado es necesario aumentar la cantidad de puntos de fotocontrol, ya que las diferencias de alturas deben ser controladas para evitar errores gruesos en los productos finales.
- Los puntos de fotocontrol deben ser claramente identificables en la imagen.
- Después de cada vuelo es necesario verificar los parámetros de calibración del sensor, para reducir los errores para cada uno de los coeficientes de distorsión.
- Es necesaria la creación de un sistema de información geográfica por medio de una plataforma web como lo es Geomedia Smart Client, donde se pueda realizar el cargue de información, manipulación y consulta de manera más personalizada en tiempo real, dejando el presente proyecto abierto al implemento de más aplicaciones y métodos de almacenamiento y consulta.

# **11 BIBLIOGRAFÍA**

- <span id="page-62-0"></span>Aeronáutica civil de Colombia . (2015). *Requisitos generales de aeronavegabilidad y opereraciones para RPAS.* Bogotá D.C.
- Álvarez, D. G. (Enero de 2008). *arantxa.ii.uam.es.* Recuperado el 15 de 06 de 2017, de http://arantxa.ii.uam.es/~jms/pfcsteleco/lecturas/20080125DavidGarcia.pdf
- Báez Rojas, J., Conde Acevedo, M., Padilla Vivianco, A., & Urcid Serrano, G. (2004). Segmentación de imágenes a color. *Revista Mexicana de Física*, 579.
- Centro de Investigación y Desarrollo en Información Geográfica. (2016). *Prueba piloto para la evaluación de la viabilidad del uso de aeronaves no tripuladas para la elaboración de cartografía catastral multipropósito.* Bogotá D.C.

Codazzi, I. G. (2016). *Especificaciones Técnicas Carotgrafía Básica.* Bogotá. Codazzi., I. G. (2012). *Gestión catastral - Proyectos especiales de catastro.* Bogotá. D.C.

- Conpes 3859. (2016). *Política para la adopción e imaplementación de una catastro multipropósito rural - urbano.* Bogotá, D.C.: Departamento Nacional de Planeación.
- Domínguez Bravo, J. (2000). *Breve introducción a la Cartografía y a los Sistemas de Información Geográfica (SIG).* Madrid: CIEMAT.
- García Álvarez, D. A. (2008). *Sistema GNSS (GLOBAL NAVIGATION SATELLITE SYSTEM).* Madrid.
- Instituto Geográfico Agustín Codazzi. (2004). *Adopción del marco Geocñentrico nacional de referencia MAGNA-SIRGAS como datum oficial para Colombia.* Bogotá D.C.
- Instituto Geográfico Agustín Codazzi. (15 de 11 de 2013). *Igac .* Recuperado el 04 de 08 de 2017, de http://www.igac.gov.co/wps/wcm/connect/e313c30042359f45b9c9fda2b03b b2df/Drones+y+radares.pdf?MOD=AJPERES
- Lozada, J. (2014). *Investigación Aplicada: Definición,Propiedad Intelectual e Industria.* Quito, Ecuador: C entro de Investigación en Mecatrónica y Sistemas Interactivos, Universidad Tecnológica Indoamérica.
- Mutis, S. B. (2015). *Cartografía básica de Colombia.* Instituto Geográfico Agustín Codazzi, Cundinamarca, Bogotá D.C.
- Perez Burgos, J. (2016). *Alcaldía de Medellín.* Recuperado el 26 de 07 de 2017, de https://www.medellin.gov.co/irj/go/km/docs/pccdesign/medellin/Temas/Cata stro/Publicaciones/Shared%20Content/Documentos/2016/IXSimposioCatast ro/2CatastroMultipropositoDNPJAVIERPEREZBURGOS.pdf
- Pinzón Bermúdez, J. A., & Fonti Garolera, J. (2007). Una aproximación al catastro en Colombia. *UD y La Geomática*, 32 - 33.
- Powered by Zima Robotics. (15 de 02 de 2014). *Dronespain*. Recuperado el 04 de 08 de 2017, de http://dronespain.pro/los-5-usos-civiles-mas-comunes-endrones/

<span id="page-64-0"></span>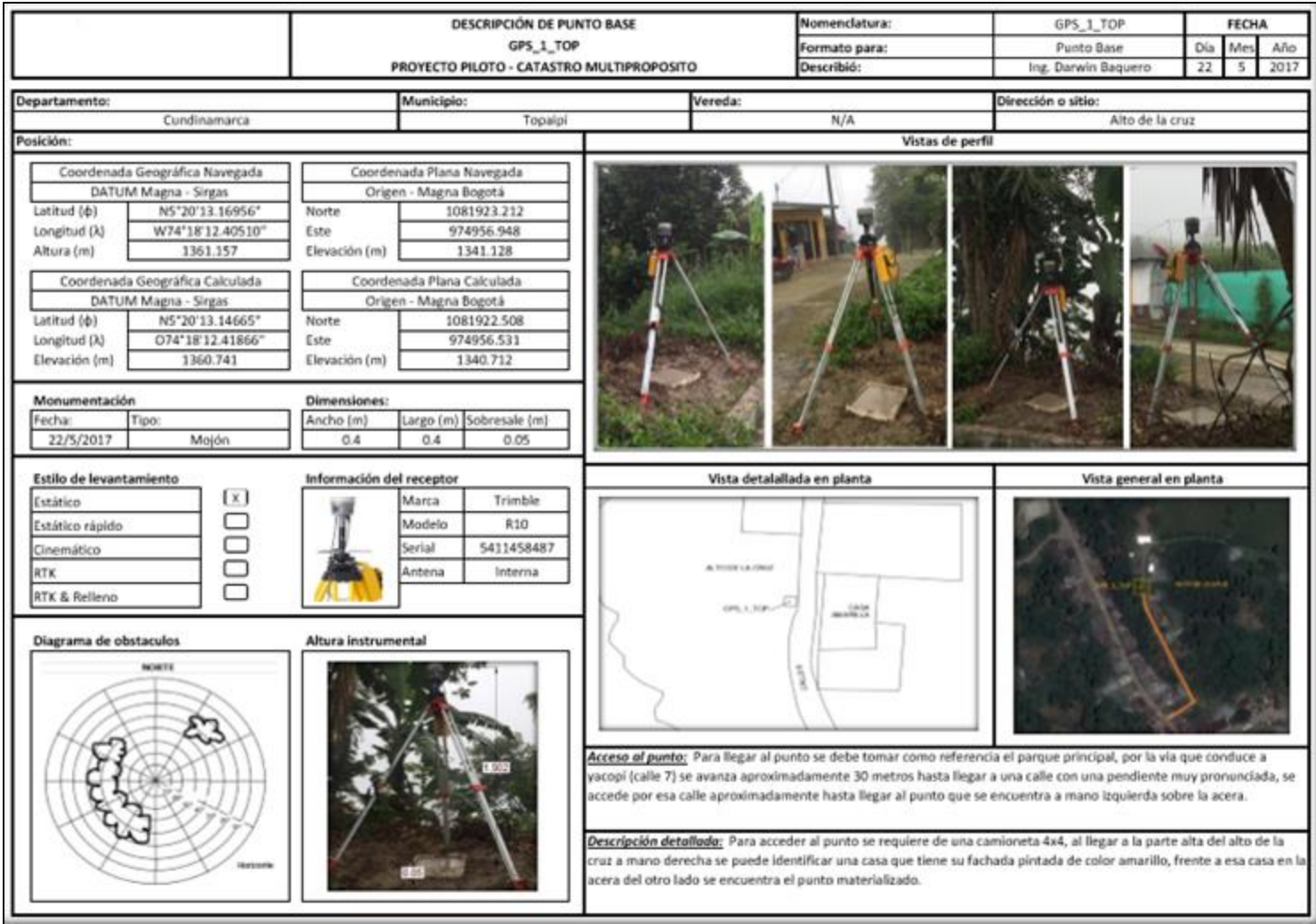

# **Anexo A.** Formato descripción de punto base.

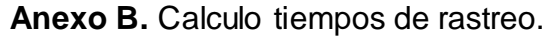

<span id="page-65-0"></span>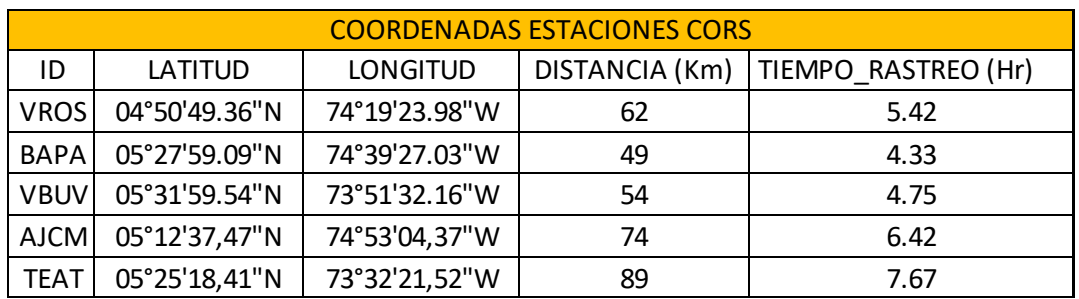

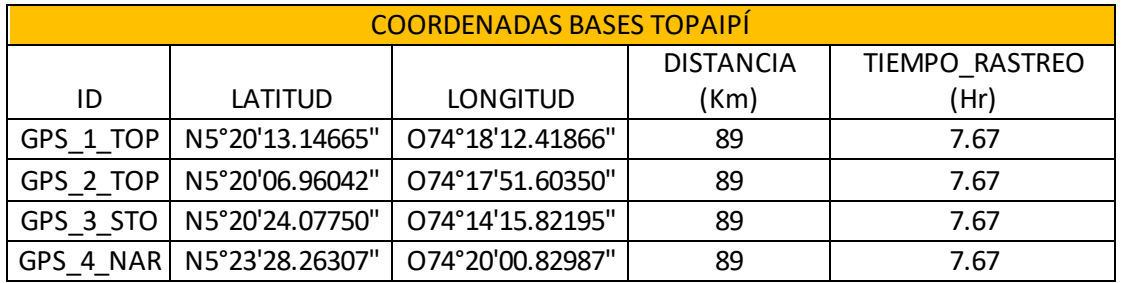

Calculo de tiempo: 15 min + (5 min \* Distancia en Km)

<span id="page-66-0"></span>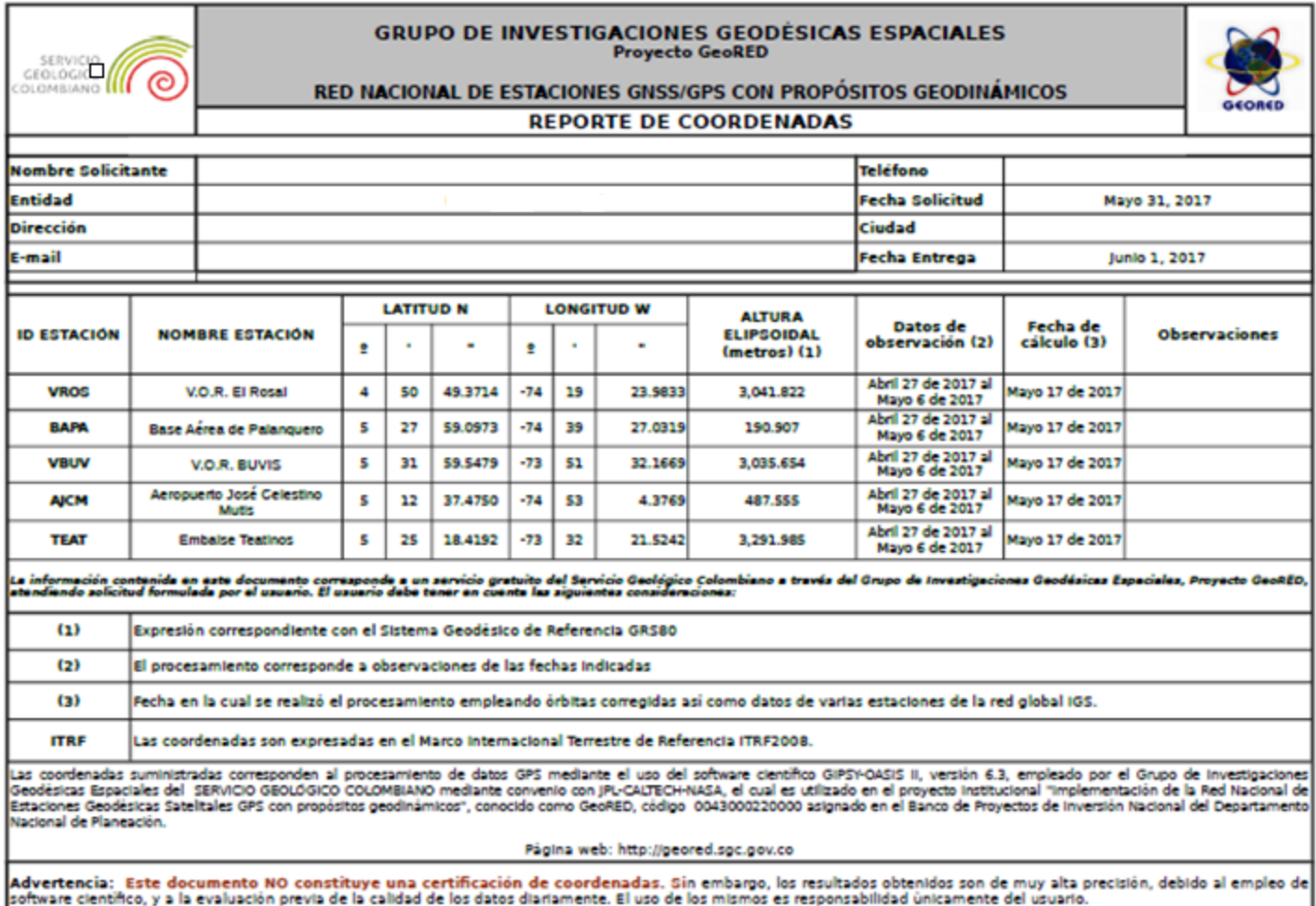

#### **Anexo C.** Certificado de coordenadas de las estaciones de referencia del SGC.

P 2016-09-15

2016-1.2

<span id="page-67-0"></span>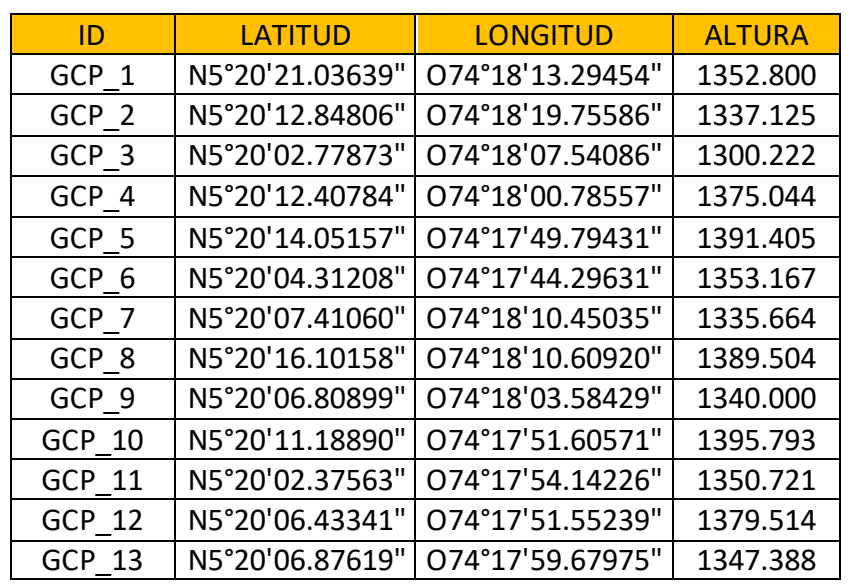

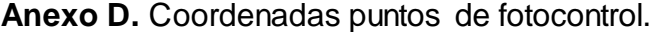

**Listado de coordenadas geográficas fotocontrol Topaipí.**

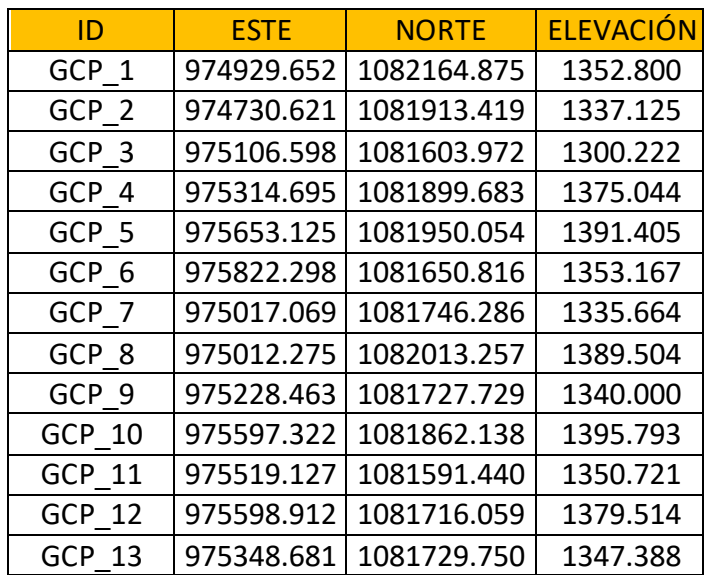

**Listado de coordenadas planas cartesianas de Gauss fotocontrol Topaipí.**

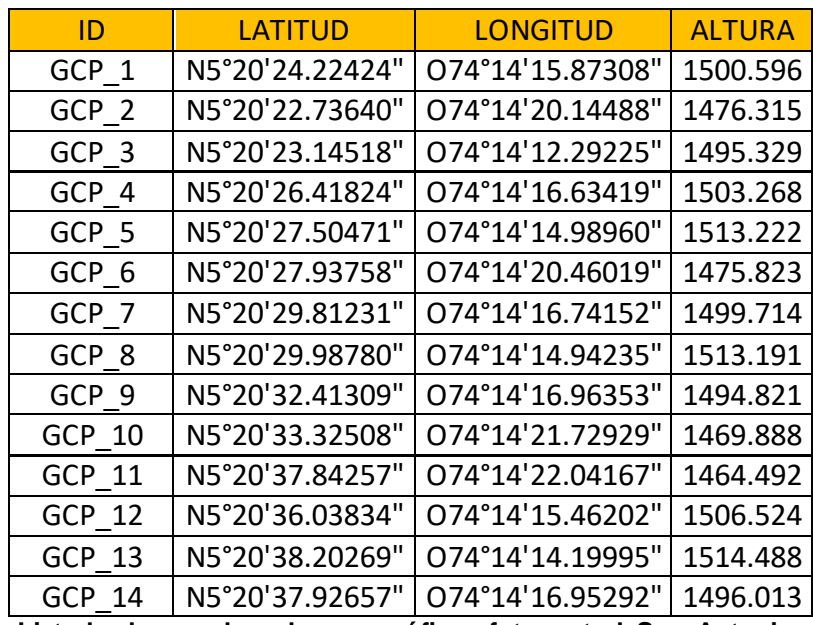

**Listado de coordenadas geográficas fotocontrol San Antonio.**

| ID               | ESTE       | <b>NORTE</b> | <b>ELEVACIÓN</b> |
|------------------|------------|--------------|------------------|
| <b>GCP</b><br>-1 | 982239.644 | 1082260.505  | 1500.596         |
| GCP 2            | 982108.108 | 1082214.837  | 1476.315         |
| GCP 3            | 982349.885 | 1082227.330  | 1495.329         |
| GCP 4            | 982216.227 | 1082327.907  | 1503.268         |
| GCP 5            | 982266.871 | 1082361.267  | 1513.222         |
| GCP<br>6         | 982098.441 | 1082374.608  | 1475.823         |
| GCP.<br>- 7      | 982212.950 | 1082432.166  | 1499.714         |
| GCP 8            | 982268.346 | 1082437.542  | 1513.191         |
| GCP 9            | 982206.135 | 1082512.058  | 1494.821         |
| GCP 10           | 982059.411 | 1082540.111  | 1469.888         |
| GCP 11           | 982049.830 | 1082678.881  | 1464.492         |
| GCP 12           | 982252.394 | 1082623.406  | 1506.524         |
| GCP 13           | 982291.269 | 1082689.880  | 1514.488         |
| 14<br>GCP        | 982206.506 | 1082681.420  | 1496.013         |

**Listado de coordenadas planas cartesianas de Gauss fotocontrol San Antonio.**

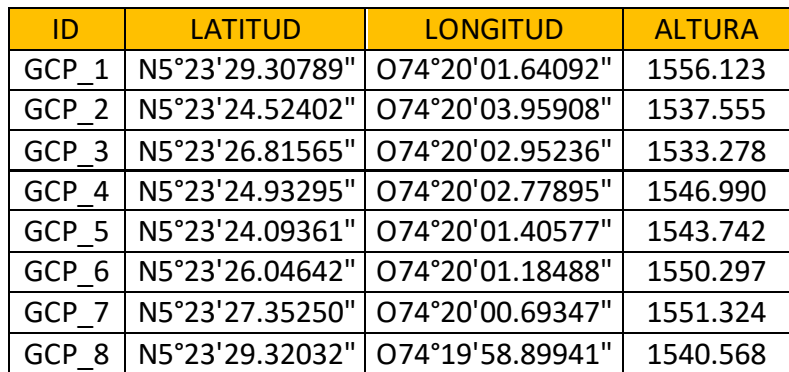

**Listado de coordenadas geográficas fotocontrol Naranjal.**

| ID                | <b>ESTE</b> | <b>NORTE</b> | <b>ELEVACIÓN</b> |
|-------------------|-------------|--------------|------------------|
| GCP 1             | 971596.185  | 1087949.520  | 1536.625         |
| GCP <sub>2</sub>  | 971524.755  | 1087802.599  | 1518.050         |
| GCP <sub>3</sub>  | 971555.778  | 1087872.981  | 1513.776         |
| GCP 4             | 971561.093  | 1087815.146  | 1527.484         |
| GCP 5             | 971603.357  | 1087789.345  | 1524.233         |
| <b>GCP</b><br>- 6 | 971610.183  | 1087849.329  | 1530.791         |
| <b>GCP</b>        | 971625.329  | 1087889.442  | 1531.821         |
| <b>GCP</b><br>-8  | 971680.587  | 1087949.867  | 1521.068         |

**Listado de coordenadas planas cartesianas de Gauss fotocontrol Naranjal.**